## Inspiron 13 7000 Series 維修手冊

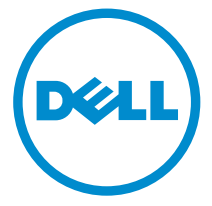

電腦型號: Inspiron 13**–**7353 管制型號: P57G 管制類型: P57G002

## 註、警示與警告

名 註: 「註」表示可以幫助您更有效地使用電腦的重要資訊。

警示:「警示」表示有可能會損壞硬體或導致資料遺失,並告訴您如何避免發生此 類問題。

警告: 「警告」表示有可能會導致財產損失、人身傷害甚至死亡。

Copyright **©** 2015 Dell Inc. 著作權所有,並保留一切權利。本產品受美國與國際著作權及智慧財 產權法保護。Dell™ 與 Dell 徽標是 Dell Inc. 在美國及/或其他轄區的商標。本文提及的所有其他 標誌與名稱皆屬於其個別公司的商標。

2015 - 07

修正版 A00

目錄

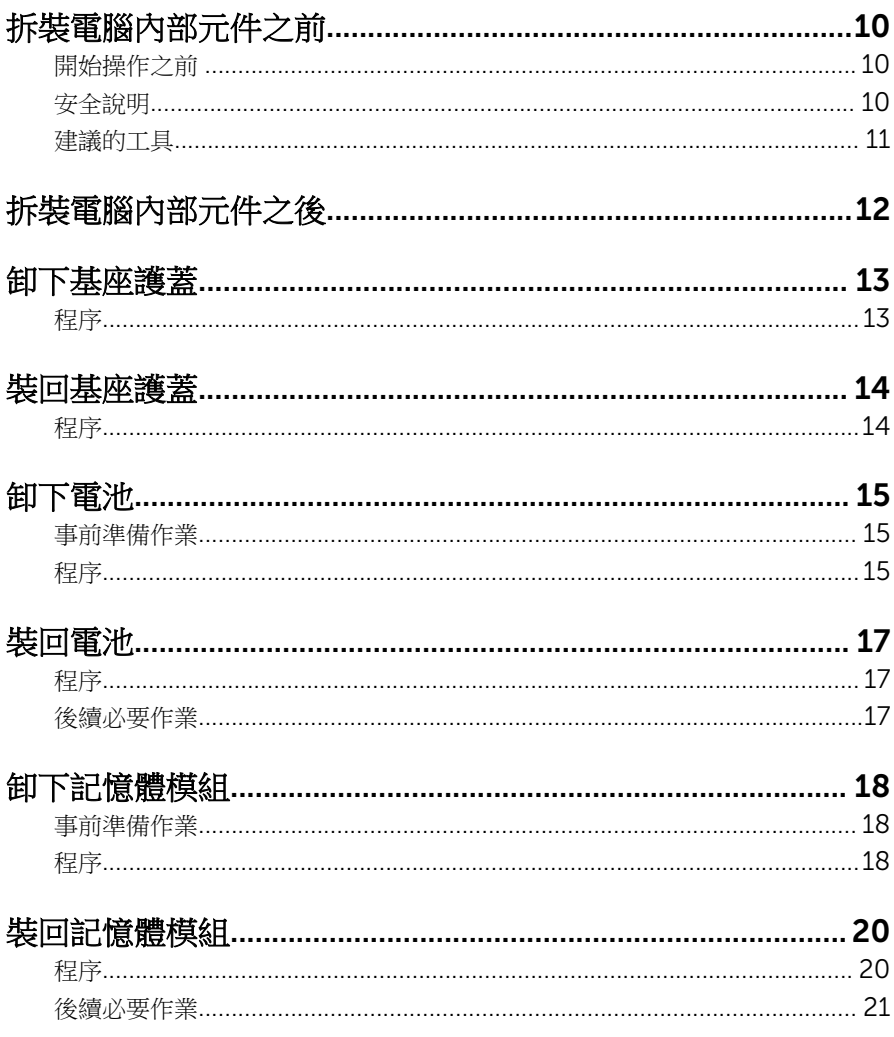

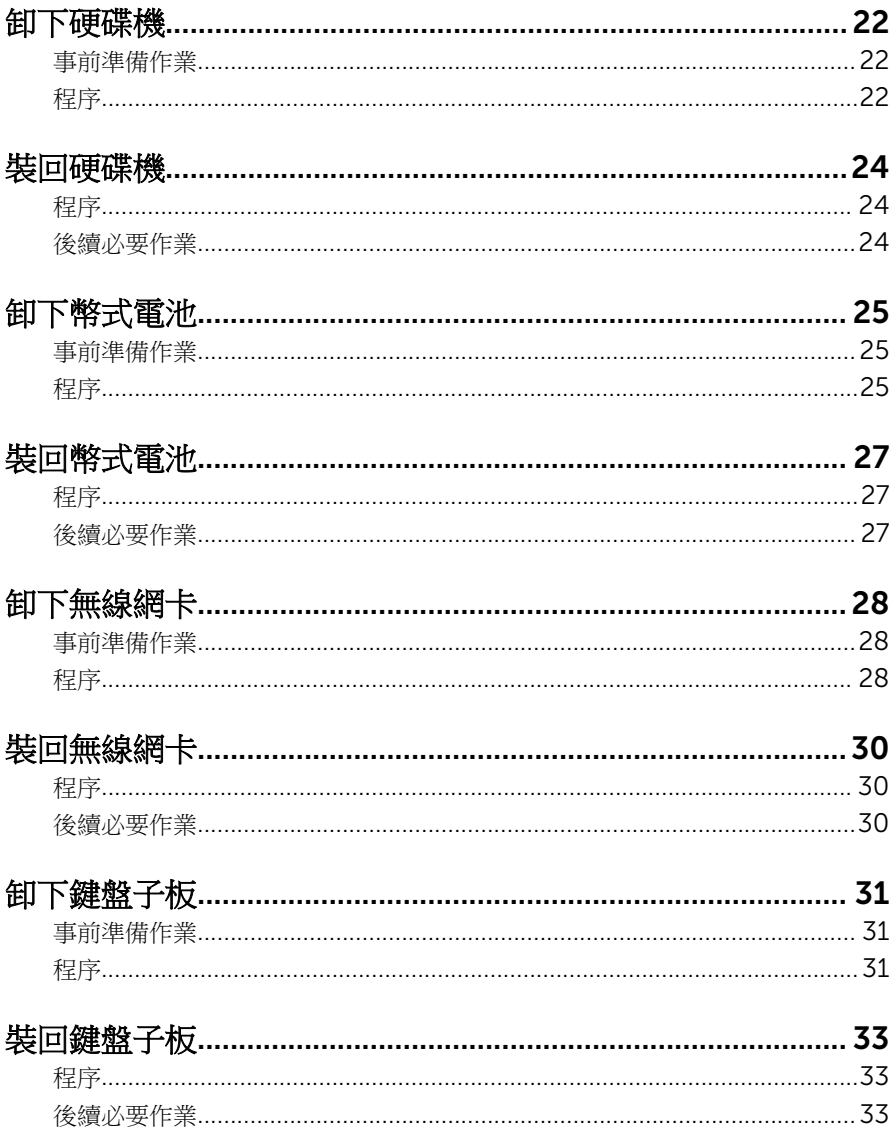

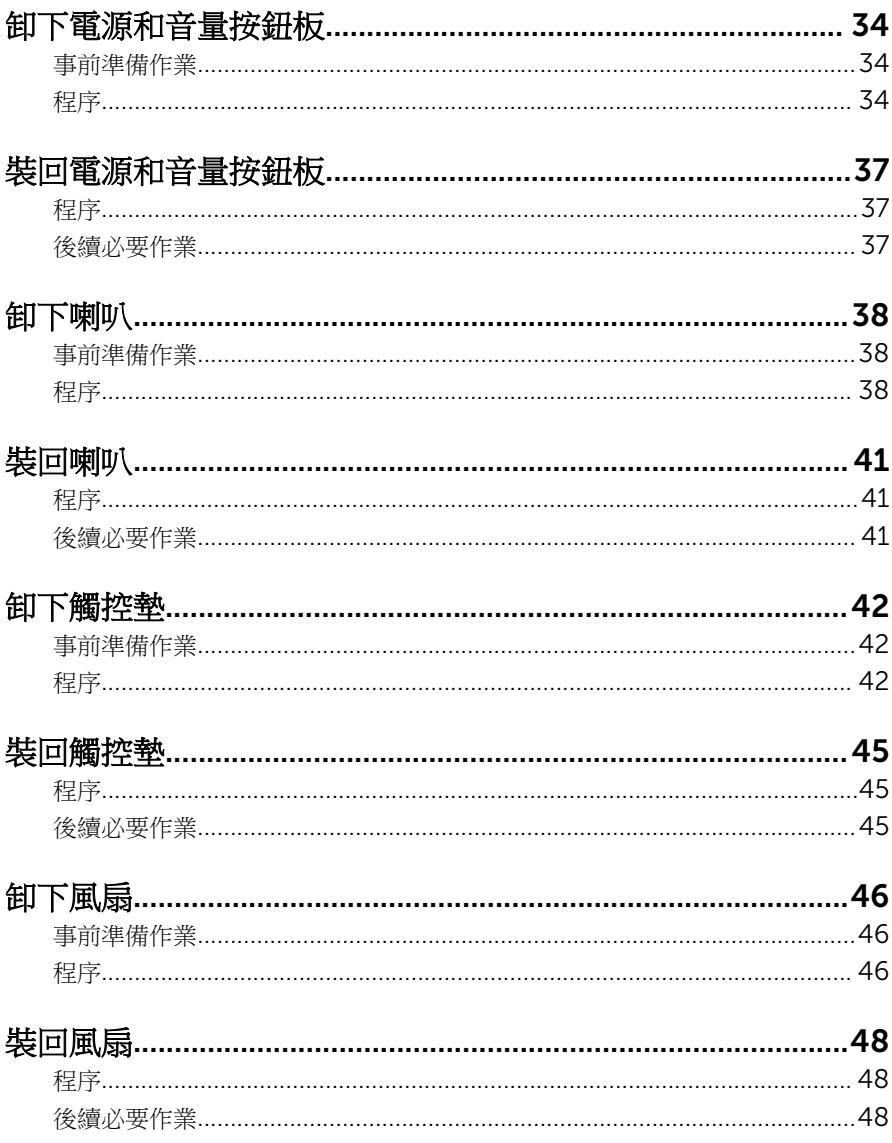

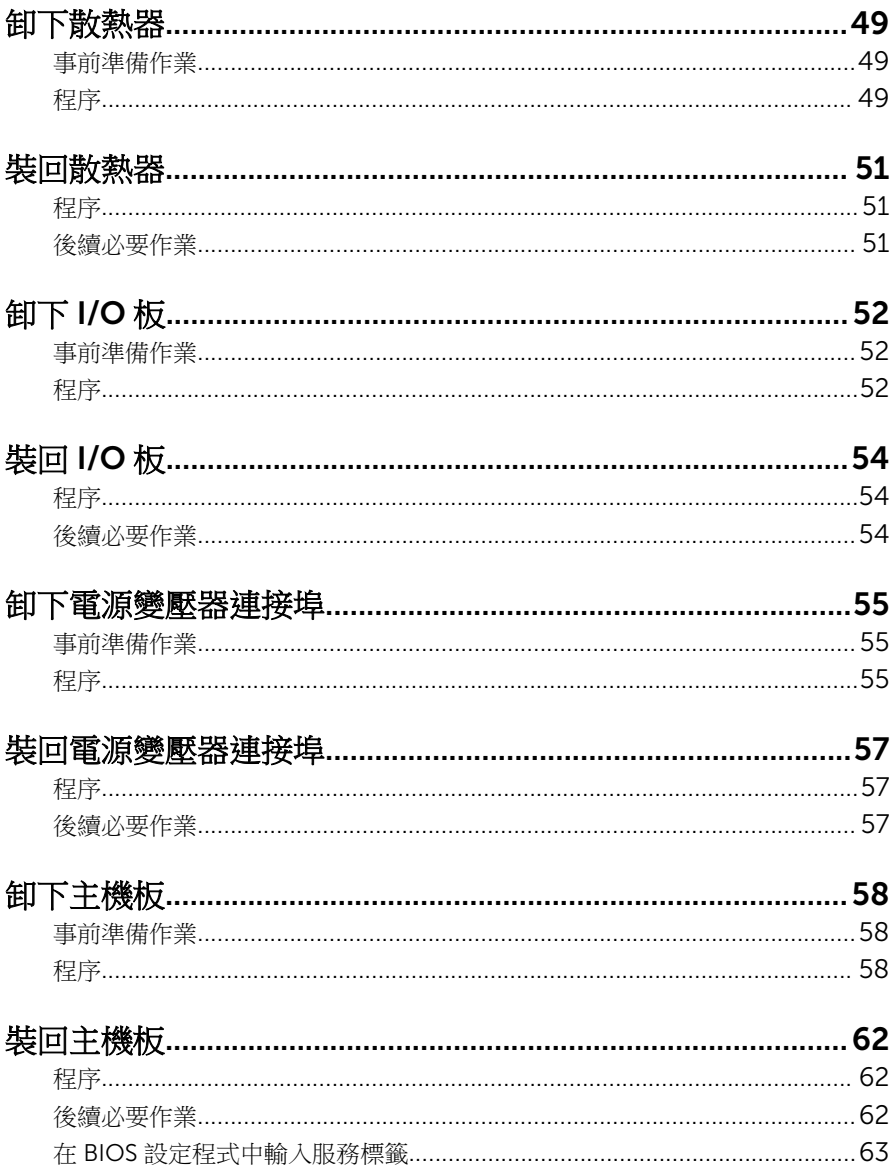

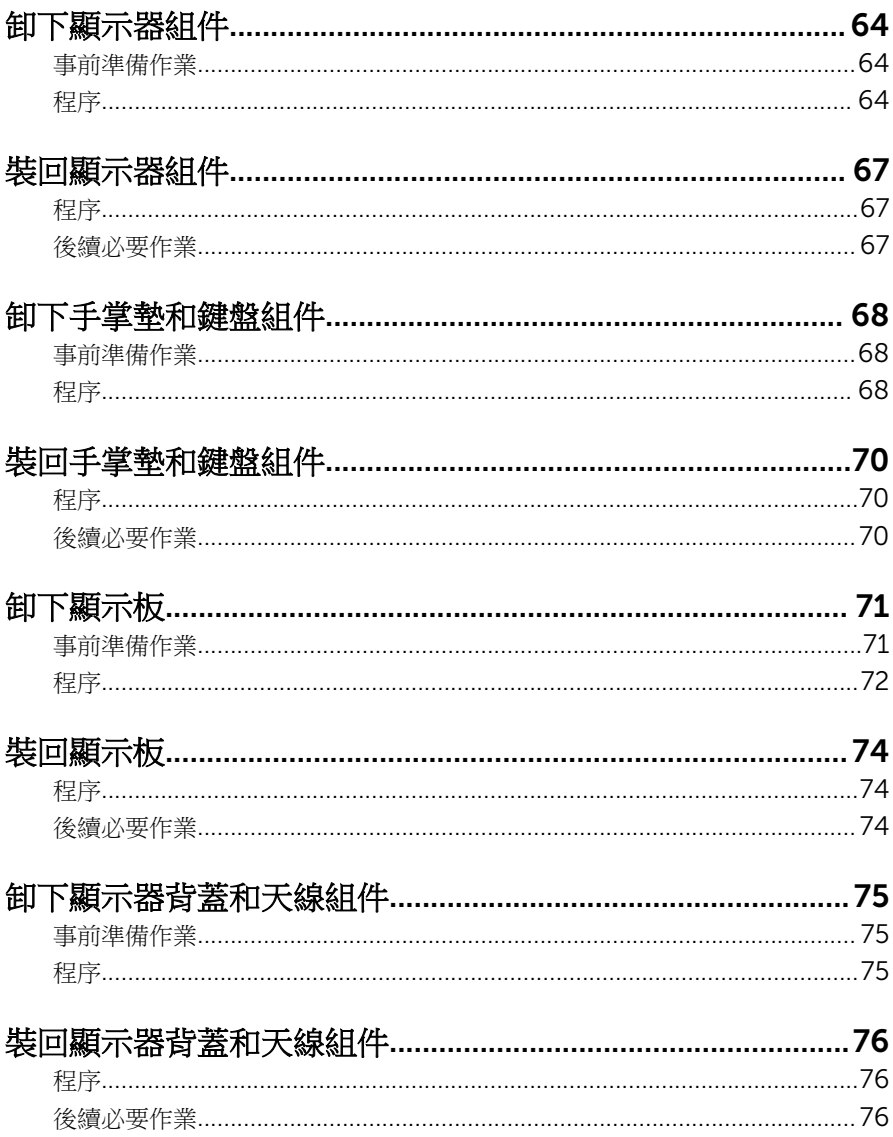

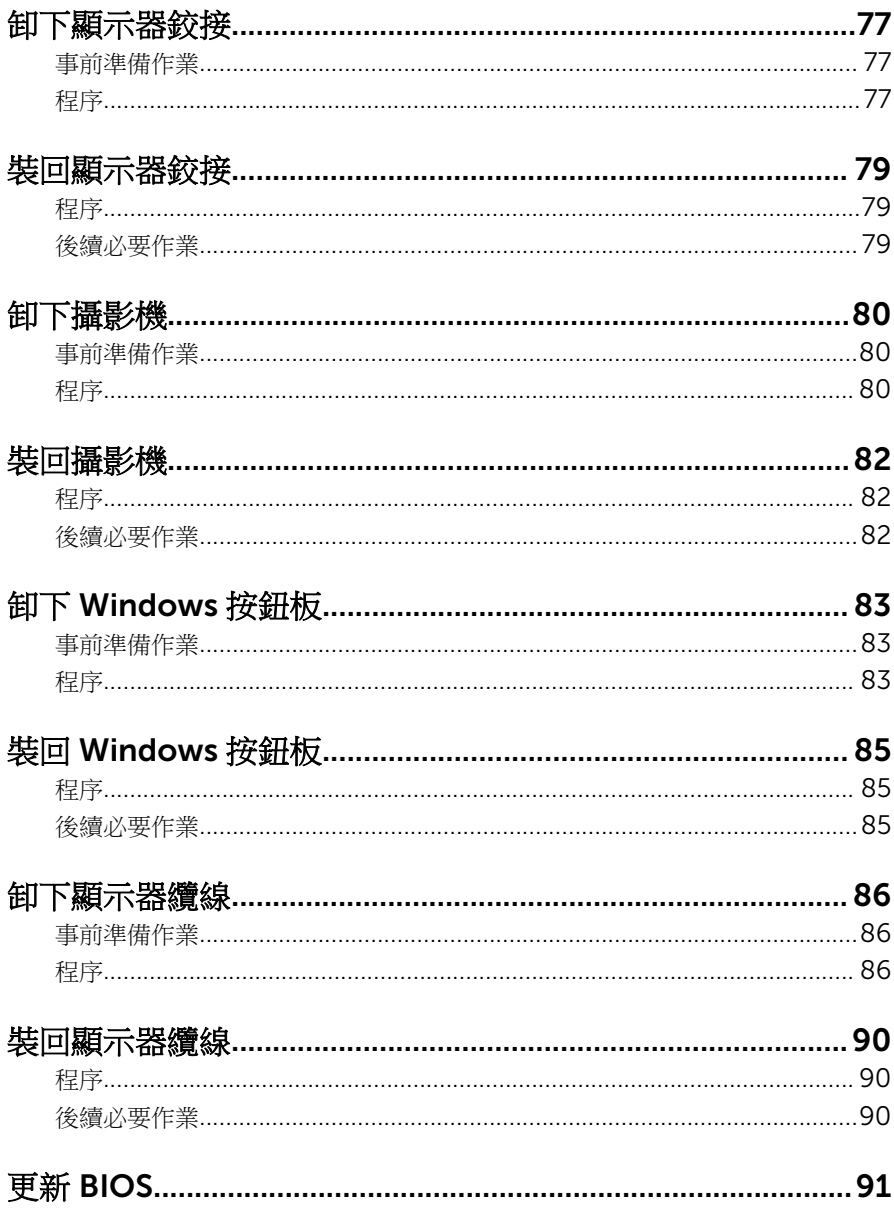

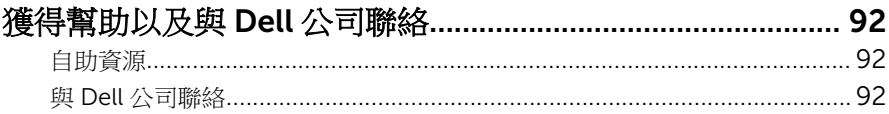

# <span id="page-9-0"></span>拆裝電腦內部元件之前

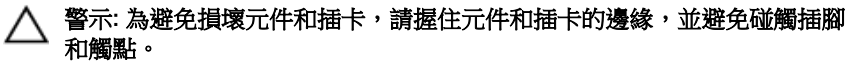

名 註: 根據您所訂購的組態而定,本文件中的圖片可能與您電腦不同。

#### 開始操作之前

- 1 儲存並關閉所有開啟的檔案,結束所有開啟的應用程式。
- 2 關閉電腦。
	- Windows10:按一下或點選 開始 → ❹ 雷源 → 關閉。
	- Windows 8.1:在開始畫面中,按一下或點選電源圖示 → 關機。
	- Windows 7:按一下或點選開始 → 關機。

4 註: 如果您使用了其他作業系統,請參閱您作業系統的說明文件,以獲 得關機說明。

- 3 從電源插座上拔下電腦和所有連接裝置的電源線。
- 4 從電腦上拔下所有纜線,例如電話線、網路纜線等。
- 5 從電腦上拔下所有連接的裝置和週邊設備,例如鍵盤、滑鼠、顯示器等。
- 6 從電腦取出任何媒體卡和光碟片 (如果有的話)。

#### 安全說明

請遵守以下安全規範,以避免電腦受到潛在的損壞,並確保您的人身安全。

个 警告: 拆裝電腦內部元件之前,請先閱讀電腦隨附的安全資訊。如需更多有 關安全性的資訊最佳實務,請參閱 Regulatory Compliance (法規遵循) 首 頁:www.dell.com/regulatory\_compliance。

△ 警告: 打開電腦護蓋或面板之前, 請先斷開所有電源。拆裝電腦內部元件之 後,請先裝回所有護蓋、面板和螺絲,然後再連接電源。

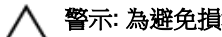

- 警示: 為避免損壞電腦,請確保工作表面平整乾淨。
	- 警示:為避免損壞元件和插卡,請握住元件和插卡的邊緣,並避免碰觸插腳 和觸點。

<span id="page-10-0"></span>警示: 您只能在 Dell 技術援助團隊的授權或指導之下執行故障排除和維修。 未經 Dell 授權的維修造成的損壞不在保固範圍之內。請參閱產品隨附或在 www.dell.com/regulatory\_compliance 上的安全指示。

△ 警示: 在觸摸電腦内部的任何元件之前,請觸摸未上漆的金屬表面 (例如雷腦 背面的金屬),以確保接地並導去您身上的靜電。作業過程中,應經常碰觸 未上漆的金屬表面,以導去可能損壞內部元件的靜電。

◯ 警示: 拔下纜線時,請握住連接器或拉片將其拔出,而不要拉扯續線。 某些 續線的連接器帶有鎖定彈片或指旋螺絲;在拔下此類續線之前,您必須先鬆 開鎖定彈片或指旋螺絲。在拔下續線時,連接器的兩側應同時退出,以避免 弄彎連接器插腳。連接續線時,請確保連接埠與連接器的朝向正確並且對 齊。

警示: 按下媒體卡讀取器中安裝的所有插卡,並從中退出插卡。

#### 建議的工具

本文件中的程序可能需要以下工具:

- 十字槽螺絲起子
- 塑膠劃線器

# <span id="page-11-0"></span>拆裝電腦內部元件之後

#### 警示: 電腦內部如有遺留任何螺絲可能會造成嚴重電腦受損。

- 1 裝回所有螺絲,確定沒有任何遺漏的螺絲留在電腦內。
- 2 先連接您卸下的所有外接式裝置、调邊設備和纜線,然後再使用電腦。
- 3 先裝回您卸下的所有媒體卡、光碟和任何其他零件,然後再使用電腦。
- 4 將電腦和所有連接裝置連接至電源插座。
- 5 開啟您的電腦。

# <span id="page-12-0"></span>卸下基座護蓋

#### ◯ 警告: 拆裝電腦內部元件之前,請先閱讀電腦隨附的安全資訊,並按[照拆裝](#page-9-0) [電腦內部元件之前](#page-9-0)中的步驟進行。拆裝電腦內部元件之後,請按[照拆裝電腦](#page-11-0) [內部元件之後](#page-11-0)中的指示操作。如需更多更多有關安全性最佳實務的資訊,請 參閱 Regulatory Compliance (法規遵循) 首頁:www.dell.com/ regulatory\_compliance。

### 程序

- 1 闔上顯示器並將電腦翻轉。
- 2 卸下將基座護蓋固定至電腦基座的螺絲。
- 3 使用塑膠劃線器,將基座護蓋從電腦基座撬起。

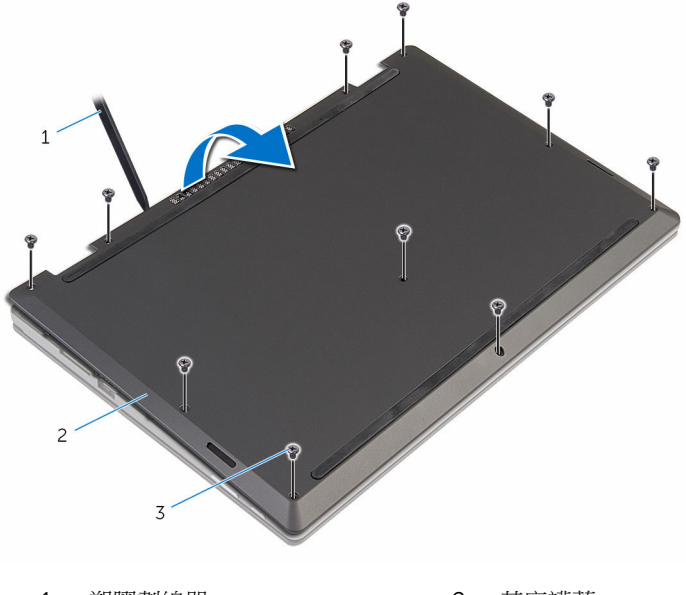

- 1 塑膠劃線器 2 基座護蓋
- 3 螺絲 (10)

# <span id="page-13-0"></span>裝回基座護蓋

#### △ 警告: 拆裝電腦內部元件之前,請先閱讀電腦隨附的安全資訊,並按[照拆裝](#page-9-0) 軍腦內部元件之前中的步驟進行。拆裝電腦內部元件之後,請按[照拆裝電腦](#page-11-0) [內部元件之後](#page-11-0)中的指示操作。如需更多更多有關安全性最佳實務的資訊,請 參閱 Regulatory Compliance (法規遵循) 首頁:www.dell.com/ regulatory\_compliance。

## 程序

- 1 將基座護蓋上的彈片推入電腦基座上的插槽,並將基座護蓋卡入定位。
- 2 裝回將基座護蓋固定至電腦基座的螺絲。

## <span id="page-14-0"></span>卸下電池

#### △ 警告: 拆裝電腦內部元件之前,請先閱讀電腦隨附的安全資訊,並按[照拆裝](#page-9-0) <mark>[電腦內部元件之前](#page-9-0)</mark>中的步驟進行。拆裝電腦內部元件之後,請按照<u>拆裝電腦</u> [內部元件之後](#page-11-0)中的指示操作。如需更多更多有關安全性最佳實務的資訊,請 參閱 Regulatory Compliance (法規遵循) 首頁:www.dell.com/ regulatory\_compliance。

## 事前準備作業

卸[下基座護蓋](#page-12-0)。

### 程序

- 1 卸下將電池固定至手掌墊和鍵盤組件的螺絲。
- 2 從電池上的固定導軌卸下硬碟機續線。
- 3 將電池從手掌墊和鍵盤組件提起卸下。

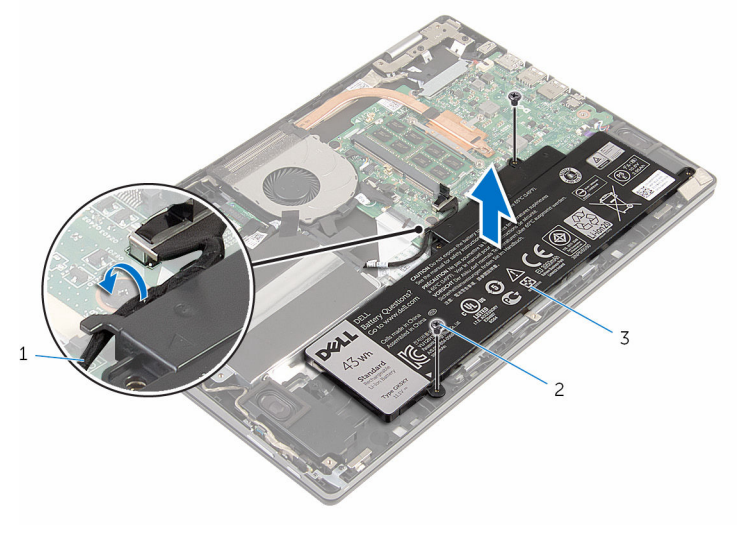

1 硬碟機鑽線 2 螺絲 (2)

3 電池

#### 翻轉電腦。

5 按住電源按鈕 5 秒鐘,導去主機板的剩餘電量。

# <span id="page-16-0"></span>裝回電池

#### △ 警告: 拆裝電腦內部元件之前,請先閱讀電腦隨附的安全資訊,並按[照拆裝](#page-9-0) 軍腦內部元件之前中的步驟進行。拆裝電腦內部元件之後,請按[照拆裝電腦](#page-11-0) [內部元件之後](#page-11-0)中的指示操作。如需更多更多有關安全性最佳實務的資訊,請 參閱 Regulatory Compliance (法規遵循) 首頁:www.dell.com/ regulatory\_compliance。

## 程序

- 1 將電池上的螺絲孔與手掌墊和鍵盤組件上的螺絲孔對齊。
- 2 將硬碟機纜線穿過電池上的固定導軌。
- 3 裝回將電池固定至手掌墊和鍵盤組件的螺絲。

## 後續必要作業

裝回[基座護蓋。](#page-13-0)

# <span id="page-17-0"></span>卸下記憶體模組

#### △ 警告: 拆裝電腦內部元件之前,請先閱讀電腦隨附的安全資訊,並按[照拆裝](#page-9-0) 軍腦內部元件之前中的步驟進行。拆裝電腦內部元件之後,請按[照拆裝電腦](#page-11-0) [內部元件之後](#page-11-0)中的指示操作。如需更多更多有關安全性最佳實務的資訊,請 參閱 Regulatory Compliance (法規遵循) 首頁:www.dell.com/ regulatory\_compliance。

## 事前準備作業

- 1 卸[下基座護蓋](#page-12-0)。
- 2 卸[下電池](#page-14-0)。

程序

1 用指尖小心地將記憶體模組插槽每端的固定夾分開,直至記憶體模組彈起。

從記憶體模組插槽卸下記憶體模組。

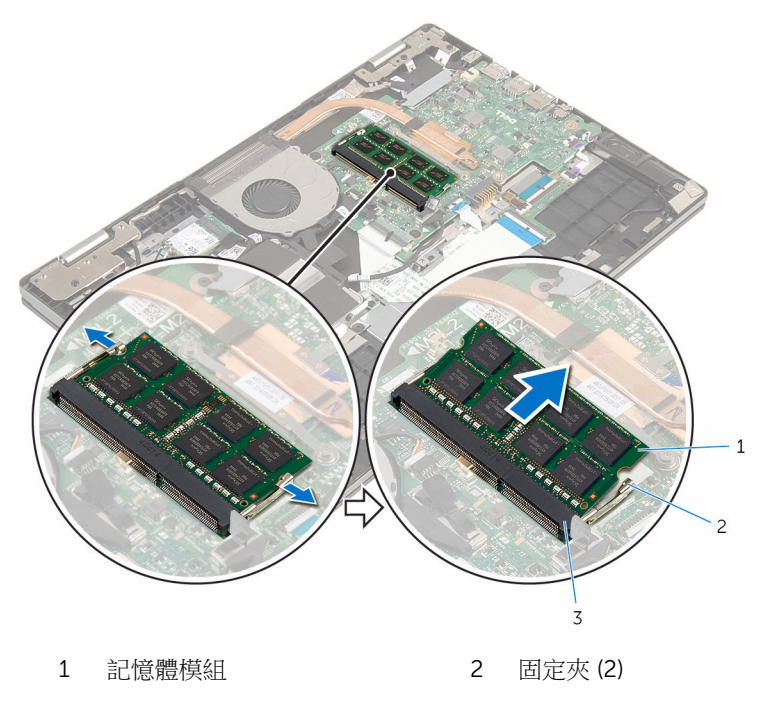

記憶體模組插槽

# <span id="page-19-0"></span>裝回記憶體模組

△ 警告: 拆裝電腦內部元件之前,請先閱讀電腦隨附的安全資訊,並按[照拆裝](#page-9-0) <mark>[電腦內部元件之前](#page-9-0)</mark>中的步驟進行。拆裝電腦內部元件之後,請按照<u>拆裝電腦</u> [內部元件之後](#page-11-0)中的指示操作。如需更多更多有關安全性最佳實務的資訊,請 參閱 Regulatory Compliance (法規遵循) 首頁:www.dell.com/ regulatory\_compliance。

### 程序

- 1 將記憶體模組上的槽口對準記憶體模組插槽上的彈片。
- 2 將記憶體模組傾斜推入插槽,並向下按壓記憶體模組,直至其卡入定位。

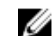

2 註: 如果未聽到卡嗒聲,請卸下記憶體模組並重新安裝它。

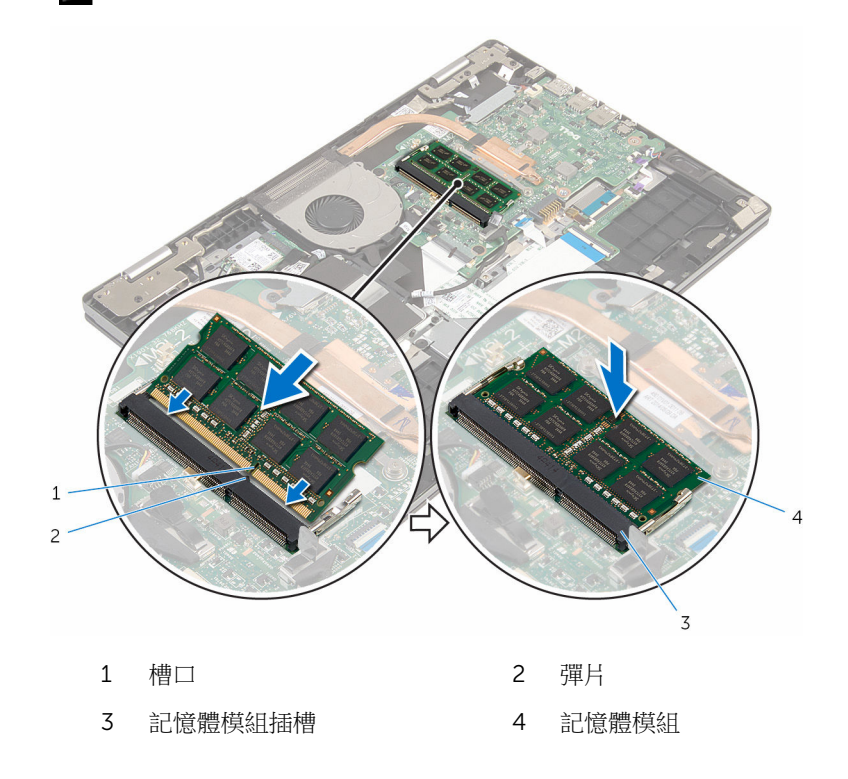

<span id="page-20-0"></span>後續必要作業

- 裝回[電池。](#page-16-0)
- 裝回[基座護蓋。](#page-13-0)

## <span id="page-21-0"></span>卸下硬碟機

△ 警告: 拆裝電腦內部元件之前,請先閱讀電腦隨附的安全資訊,並按[照拆裝](#page-9-0) 軍腦內部元件之前中的步驟進行。拆裝電腦內部元件之後,請按[照拆裝電腦](#page-11-0) [內部元件之後](#page-11-0)中的指示操作。如需更多更多有關安全性最佳實務的資訊,請 參閱 Regulatory Compliance (法規遵循) 首頁:www.dell.com/ regulatory\_compliance。

警示: 硬碟機極易損壞,在處理硬碟機時請務必小心。

△ 警示: 為避免遺失資料,請勿在電腦處於睡眠狀態或開機時卸下硬碟機。

### 事前準備作業

- 1 卸[下基座護蓋](#page-12-0)。
- 2 卸[下電池](#page-14-0)。

#### 程序

- 1 卸下將硬碟機組件固定至手掌墊和鍵盤組件的螺絲。
- 2 使用拉式彈片,從主機板拔下硬碟機纜線。

將硬碟機組件連同其纜線從手掌墊和鍵盤組件抬起取出。

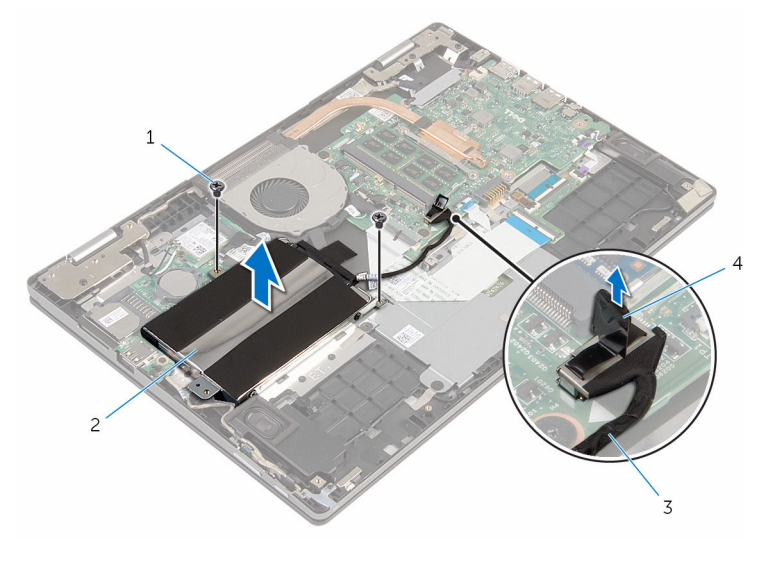

- 
- 1 螺絲 (2) 2 硬碟機組件
- 3 硬碟機纜線 4 拉式彈片
- 將內插器從硬碟機組件拔下。
- 卸下將硬碟機托架固定至硬碟機的螺絲。
- 將硬碟機托架從硬碟機抬起取出。

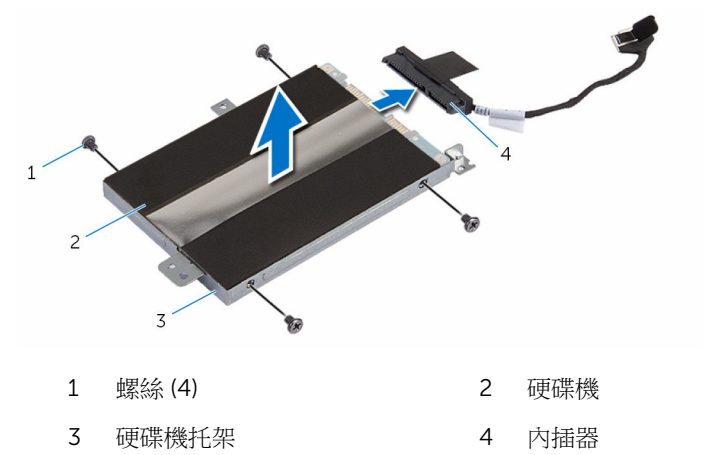

# <span id="page-23-0"></span>裝回硬碟機

△ 警告: 拆裝電腦內部元件之前,請先閱讀電腦隨附的安全資訊,並按[照拆裝](#page-9-0) 軍腦內部元件之前中的步驟進行。拆裝電腦內部元件之後,請按[照拆裝電腦](#page-11-0) [內部元件之後](#page-11-0)中的指示操作。如需更多更多有關安全性最佳實務的資訊,請 參閱 Regulatory Compliance (法規遵循) 首頁:www.dell.com/ regulatory\_compliance。

警示: 硬碟機極易損壞,在處理硬碟機時請務必小心。

#### 程序

- 1 將硬碟機托架上的螺絲孔對準硬碟機上的螺絲孔。
- 2 装回將硬碟機托架固定至硬碟機的螺絲。
- 3 將內插器連接至硬碟機組件。
- 4 將硬碟機組件上的螺絲孔與手掌墊和鍵盤組件上的螺絲孔對齊。
- 5 裝回將硬碟機組件固定至手掌墊和鍵盤組件的螺絲。
- 6 將硬碟機纜線連接至主機板。

## 後續必要作業

- 1 裝回[電池。](#page-16-0)
- 2 裝回[基座護蓋。](#page-13-0)

# <span id="page-24-0"></span>卸下幣式電池

△ 警告: 拆裝電腦內部元件之前,請先閱讀電腦隨附的安全資訊,並按[照拆裝](#page-9-0) 軍腦內部元件之前中的步驟進行。拆裝電腦內部元件之後,請按[照拆裝電腦](#page-11-0) [內部元件之後](#page-11-0)中的指示操作。如需更多更多有關安全性最佳實務的資訊,請 參閱 Regulatory Compliance (法規遵循) 首頁:www.dell.com/ regulatory\_compliance。

△ 警示: 卸下幣式電池會將 BIOS 設定重設為預設設定。建議您在卸下幣式電 池之前先記下 BIOS 設定程式的設定。

## 事前準備作業

- 1 卸[下基座護蓋](#page-12-0)。
- 2 卸[下電池](#page-14-0)。

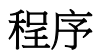

使用塑膠劃線器,將幣式電池從 I/O 板上的電池槽中輕輕撬出。

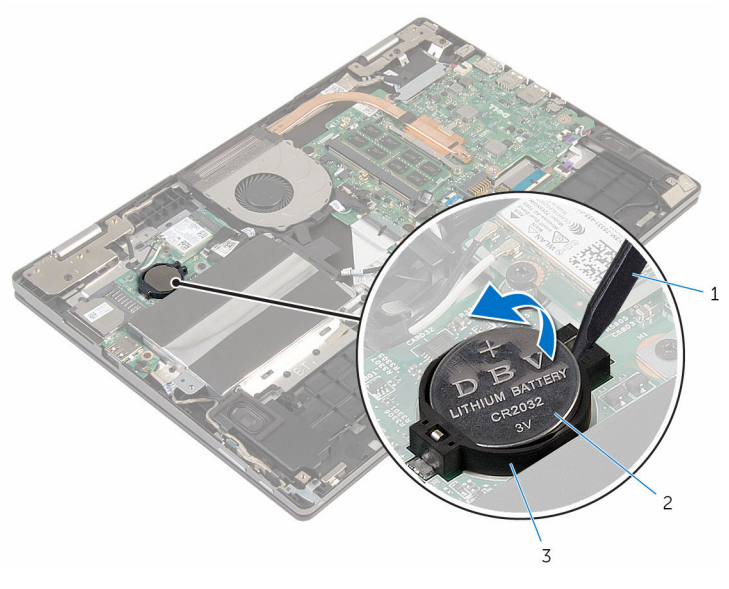

塑膠劃線器 2 幣式電池

電池槽

# <span id="page-26-0"></span>裝回幣式電池

#### △ 警告: 拆裝電腦內部元件之前,請先閱讀電腦隨附的安全資訊,並按[照拆裝](#page-9-0) 軍腦內部元件之前中的步驟進行。拆裝電腦內部元件之後,請按[照拆裝電腦](#page-11-0) [內部元件之後](#page-11-0)中的指示操作。如需更多更多有關安全性最佳實務的資訊,請 參閱 Regulatory Compliance (法規遵循) 首頁:www.dell.com/ regulatory\_compliance。

## 程序

正極面朝上,將幣式電池卡入 I/O 板上的電池插槽。

## 後續必要作業

- 1 裝[回電池](#page-16-0)。
- 2 裝[回基座護蓋](#page-13-0)。

# <span id="page-27-0"></span>卸下無線網卡

#### △ 警告: 拆裝電腦內部元件之前,請先閱讀電腦隨附的安全資訊,並按[照拆裝](#page-9-0) 軍腦內部元件之前中的步驟進行。拆裝電腦內部元件之後,請按[照拆裝電腦](#page-11-0) [內部元件之後](#page-11-0)中的指示操作。如需更多更多有關安全性最佳實務的資訊,請 參閱 Regulatory Compliance (法規遵循) 首頁:www.dell.com/ regulatory\_compliance。

### 事前準備作業

- 1 卸[下基座護蓋](#page-12-0)。
- 2 卸[下電池](#page-14-0)。

程序

- 1 從無線網卡拔下天線纜線。
- 2 卸下將無線網卡固定至主機板的螺絲。

將無線網卡從無線網卡插槽推出卸下。

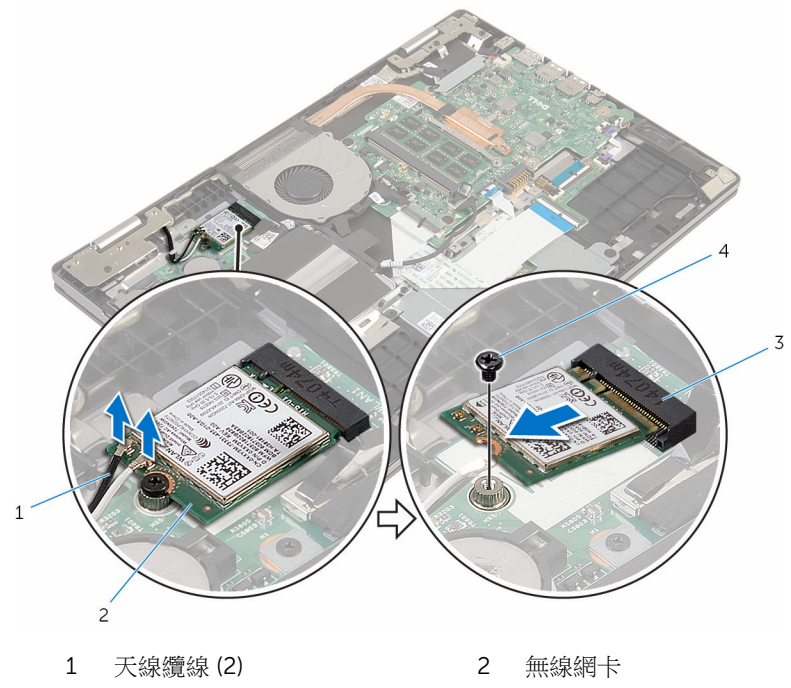

- 無線網卡插槽 4 螺絲
- 

# <span id="page-29-0"></span>裝回無線網卡

△ 警告: 拆裝電腦內部元件之前,請先閱讀電腦隨附的安全資訊,並按[照拆裝](#page-9-0) 軍腦內部元件之前中的步驟進行。拆裝電腦內部元件之後,請按[照拆裝電腦](#page-11-0) [內部元件之後](#page-11-0)中的指示操作。如需更多更多有關安全性最佳實務的資訊,請 參閱 Regulatory Compliance (法規遵循) 首頁:www.dell.com/ regulatory\_compliance。

### 程序

#### △ 警示: 為避免無線網卡受損, 請勿在其下方放置纜線。

- 1 將無線網卡上的槽口對準無線網卡插槽上的彈片。
- 2 將無線網卡傾斜插入無線網卡插槽。
- 3 將無線網卡上的螺絲孔對準 I/O 板上的螺絲孔。
- 4 裝回將無線網卡固定至 I/O 板的螺絲。
- 5 將天線纜線連接至無線網卡。 下表提供電腦所支援無線網卡的天線纜線顏色配置。

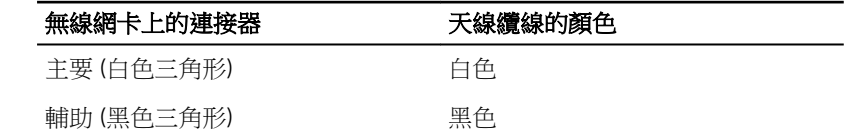

### 後續必要作業

- 1 裝回[電池。](#page-16-0)
- 2 裝回[基座護蓋。](#page-13-0)

# <span id="page-30-0"></span>卸下鍵盤子板

#### △ 警告: 拆裝電腦內部元件之前,請先閱讀電腦隨附的安全資訊,並按[照拆裝](#page-9-0) 軍腦內部元件之前中的步驟進行。拆裝電腦內部元件之後,請按[照拆裝電腦](#page-11-0) [內部元件之後](#page-11-0)中的指示操作。如需更多更多有關安全性最佳實務的資訊,請 參閱 Regulatory Compliance (法規遵循) 首頁:www.dell.com/ regulatory\_compliance。

## 事前準備作業

- 1 卸[下基座護蓋](#page-12-0)。
- 2 卸[下電池](#page-14-0)。

程序

1 抬起連接器閂鎖,然後從鍵盤子板拔下鍵盤續線和鍵盤背光纜線。

2 使用塑膠劃線器,將鍵盤子板從手掌墊和鍵盤組件輕輕撬出。

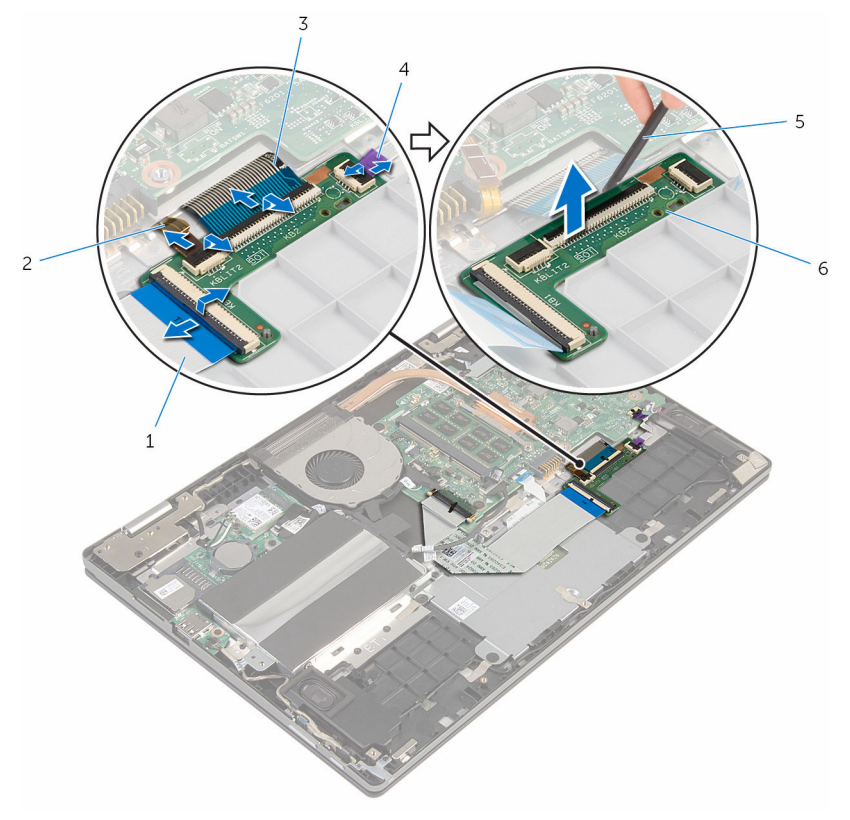

- 
- 
- 塑膠劃線器 6 鍵盤子板
- 鍵盤纜線-1 2 鍵盤 1-背光纜線-2
- 鍵盤纜線-2 4 鍵盤-背光纜線-1
	-

# <span id="page-32-0"></span>裝回鍵盤子板

#### △ 警告: 拆裝電腦內部元件之前,請先閱讀電腦隨附的安全資訊,並按[照拆裝](#page-9-0) 軍腦內部元件之前中的步驟進行。拆裝電腦內部元件之後,請按[照拆裝電腦](#page-11-0) [內部元件之後](#page-11-0)中的指示操作。如需更多更多有關安全性最佳實務的資訊,請 參閱 Regulatory Compliance (法規遵循) 首頁:www.dell.com/ regulatory\_compliance。

## 程序

- 1 將鍵盤子板貼至手掌墊和鍵盤組件。
- 2 將鍵盤纜線和鍵盤背光纜線推入鍵盤子板上的連接器,然後按下閂鎖以固定 纜線。

## 後續必要作業

- 1 裝回[電池。](#page-16-0)
- 2 裝回[基座護蓋。](#page-13-0)

# <span id="page-33-0"></span>卸下電源和音量按鈕板

#### △ 警告: 拆裝電腦內部元件之前,請先閱讀電腦隨附的安全資訊,並按[照拆裝](#page-9-0) [電腦內部元件之前](#page-9-0)中的步驟進行。拆裝電腦內部元件之後,請按[照拆裝電腦](#page-11-0) [內部元件之後](#page-11-0)中的指示操作。如需更多更多有關安全性最佳實務的資訊,請 參閱 Regulatory Compliance (法規遵循) 首頁:www.dell.com/ regulatory\_compliance。

### 事前準備作業

- 1 卸[下基座護蓋](#page-12-0)。
- 2 卸[下電池](#page-14-0)。
- 3 按照[「卸下硬碟機](#page-21-0)」中步驟 1 到步驟 3 的程序操作。

程序

- 1 撕下將電源與音量按鈕板纜線固定至手掌墊和鍵盤組件的膠帶
- 2 將電源和音量按鈕板纜線從 I/O 板拔下。

3 從喇叭上的固定導軌卸下電源和音量按鈕板纜線。

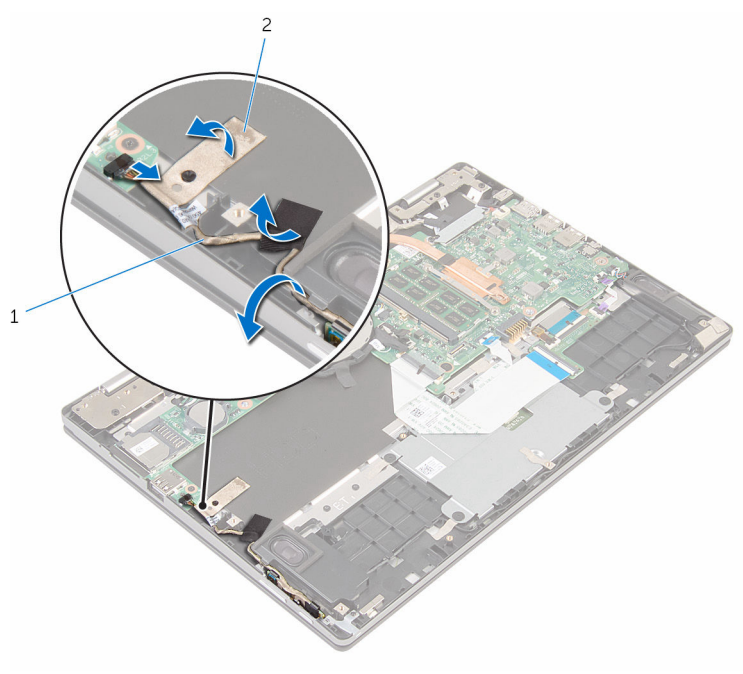

- 1 電源和音量按鈕板纜線 2 膠帶 (2)
- 4 使用塑膠劃線器抬起喇叭,然後撕下將電源和音量按鈕板纜線固定至手掌墊 和鍵盤組件的膠帶。
- 5 從手掌墊和鍵盤組件上的彈片鬆開電源和音量按鈕板。

將電源和音量按鈕板連同其纜線從手掌墊和鍵盤組件抬起取出。

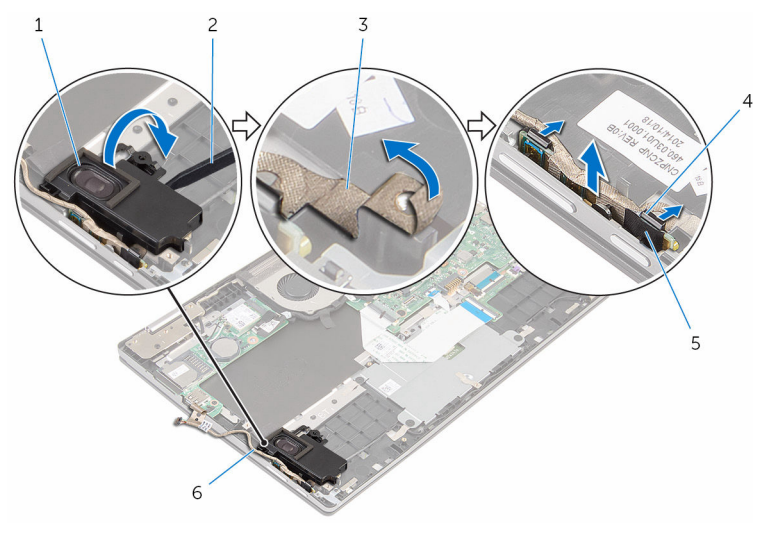

- 
- 
- 
- 1 喇叭 2 塑膠劃線器
- 膠帶 4 彈片 (2)
- 電源和音量按鈕板 6 電源和音量按鈕板纜線
# <span id="page-36-0"></span>裝回電源和音量按鈕板

#### ◯ 警告: 拆裝電腦內部元件之前,請先閱讀電腦隨附的安全資訊,並按[照拆裝](#page-9-0) [電腦內部元件之前](#page-9-0)中的步驟進行。拆裝電腦內部元件之後,請按[照拆裝電腦](#page-11-0) [內部元件之後](#page-11-0)中的指示操作。如需更多更多有關安全性最佳實務的資訊,請 參閱 Regulatory Compliance (法規遵循) 首頁:www.dell.com/ regulatory\_compliance。

### 程序

- 1 將電源和音量按鈕板置於手掌墊和鍵盤組件上的插槽中,然後將彈片卡入定 位。
- 2 貼上將電源和音量按鈕板固定至手掌墊和鍵盤組件的膠帶。
- 3 使用對齊導柱,將左側喇叭置於手掌墊和鍵盤組件上,然後將它卡入定位。
- 4 將電源和音量按鈕板纜線穿過喇叭上的固定導軌。
- 5 將電源和音量按鈕板纜線連接至 I/O 板。
- 6 貼上將電源和音量按鈕板纜線固定至手掌墊和鍵盤組件的膠帶。

- 1 按照「[裝回硬碟機」](#page-23-0)中步驟 4 到步驟 6 的程序操作。
- 2 裝回[電池。](#page-16-0)
- 3 裝回[基座護蓋。](#page-13-0)

## <span id="page-37-0"></span>卸下喇叭

#### △ 警告: 拆裝電腦內部元件之前,請先閱讀電腦隨附的安全資訊,並按[照拆裝](#page-9-0) 軍腦內部元件之前中的步驟進行。拆裝電腦內部元件之後,請按[照拆裝電腦](#page-11-0) [內部元件之後](#page-11-0)中的指示操作。如需更多更多有關安全性最佳實務的資訊,請 參閱 Regulatory Compliance (法規遵循) 首頁:www.dell.com/ regulatory\_compliance。

### 事前準備作業

- 1 卸[下基座護蓋](#page-12-0)。
- 2 卸[下電池](#page-14-0)。

程序

- 1 從主機板上拔下喇叭纜線。
- 2 從喇叭上的固定導軌卸下電源和音量按鈕板纜線。

撕下將喇叭纜線固定至手掌墊和鍵盤組件的膠帶。

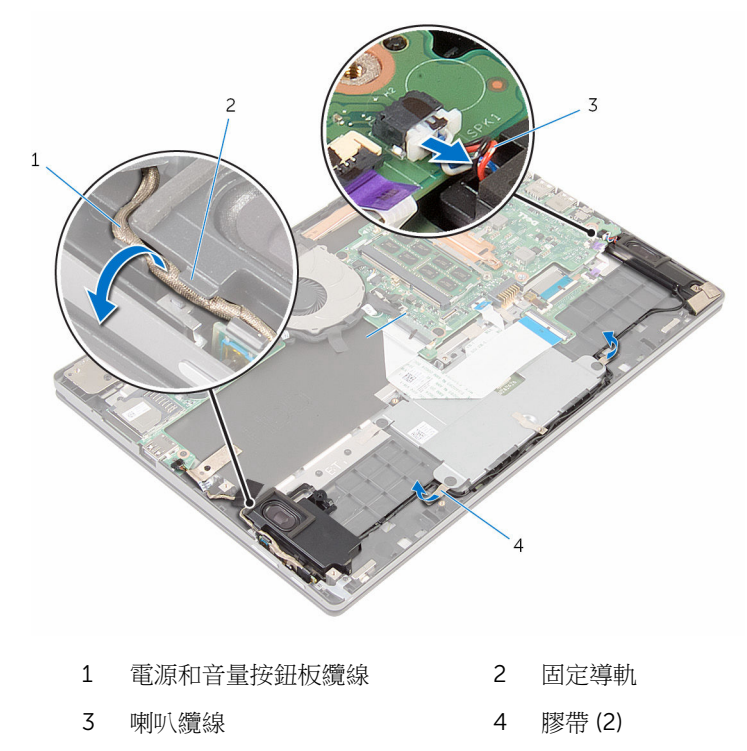

從手掌墊和鍵盤組件上的固定導軌卸下喇叭纜線。

5 使用塑膠劃線器,將喇叭從對齊導柱鬆開,然後將喇叭連同其纜線從手掌墊 和鍵盤組件抬起取出。

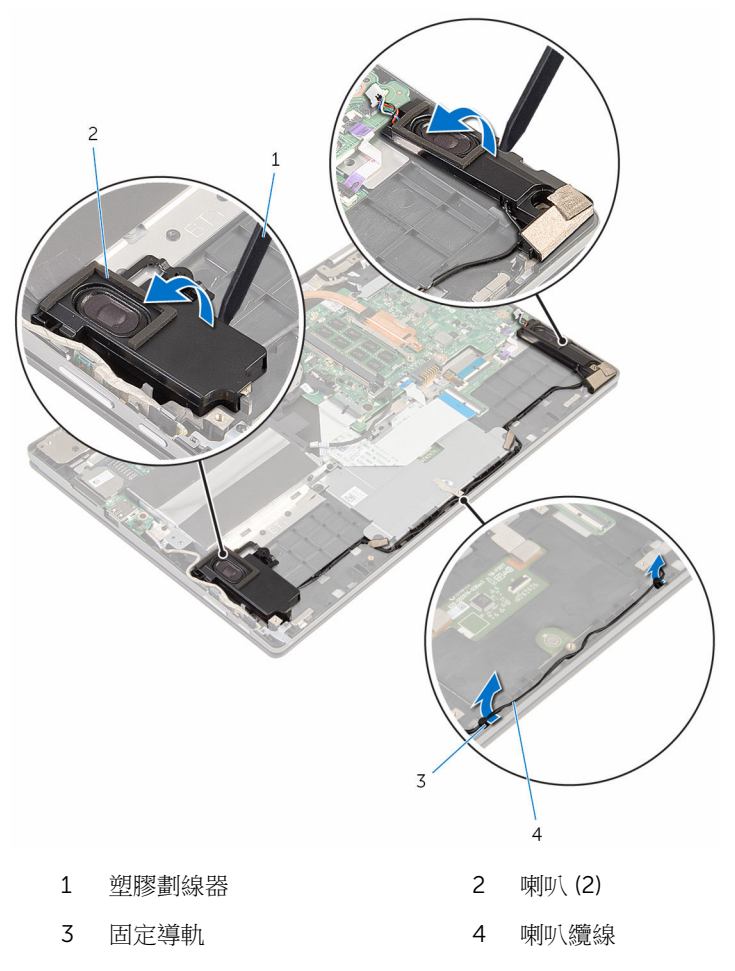

# <span id="page-40-0"></span>裝回喇叭

#### △ 警告: 拆裝電腦內部元件之前,請先閱讀電腦隨附的安全資訊,並按[照拆裝](#page-9-0) 軍腦內部元件之前中的步驟進行。拆裝電腦內部元件之後,請按[照拆裝電腦](#page-11-0) [內部元件之後](#page-11-0)中的指示操作。如需更多更多有關安全性最佳實務的資訊,請 參閱 Regulatory Compliance (法規遵循) 首頁:www.dell.com/ regulatory\_compliance。

### 程序

- 1 使用手掌墊和鍵盤組件上的對齊導柱,將喇叭置於手掌墊和鍵盤組件上。
- 2 將喇叭纜線穿過手掌墊和鍵盤組件上的固定導軌。
- 3 貼上將喇叭纜線固定至手掌墊和鍵盤組件的膠帶。
- 4 將電源和音量按鈕板纜線穿過喇叭上的固定導軌。
- 5 將喇叭纜線連接至主機板。

- 1 裝回[電池。](#page-16-0)
- 2 裝回[基座護蓋。](#page-13-0)

## <span id="page-41-0"></span>卸下觸控墊

◯ 警告: 拆裝電腦內部元件之前,請先閱讀電腦隨附的安全資訊,並按照<u>拆裝</u> <mark>[電腦內部元件之前](#page-9-0)</mark>中的步驟進行。拆裝電腦內部元件之後,請按照<u>拆裝電腦</u> [內部元件之後](#page-11-0)中的指示操作。如需更多更多有關安全性最佳實務的資訊,請 參閱 Regulatory Compliance (法規遵循) 首頁:www.dell.com/ regulatory\_compliance。

### 事前準備作業

- 1 卸[下基座護蓋](#page-12-0)。
- 2 卸[下電池](#page-14-0)。

程序

1 提起連接器閂鎖,並從鍵盤子板拔下鍵盤纜線。

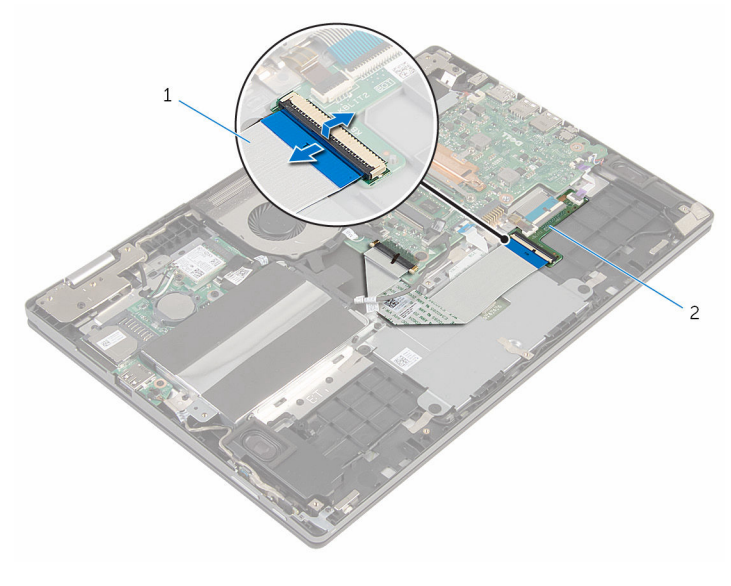

1 鍵盤續線 2 鍵盤子板

2 抬起連接器閂鎖,並從觸控墊拔下觸控墊續線。

- 卸下將觸控墊托架固定至手掌墊和鍵盤組件的螺絲。
- 將觸控墊托架從手掌墊和鍵盤組件抬起取出。

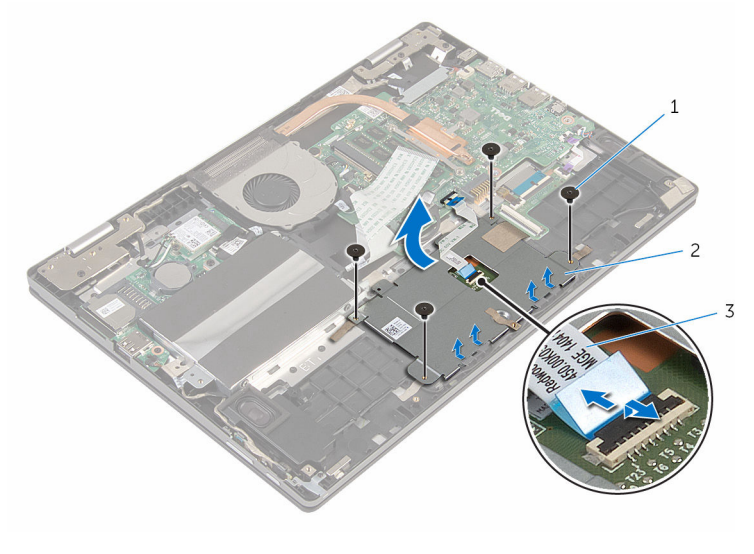

- 螺絲 (4) 2 觸控墊托架
- 觸控墊纜線
- 撕下將觸控墊固定至手掌墊和鍵盤組件的膠帶。

將觸控墊從電腦抬起取出。

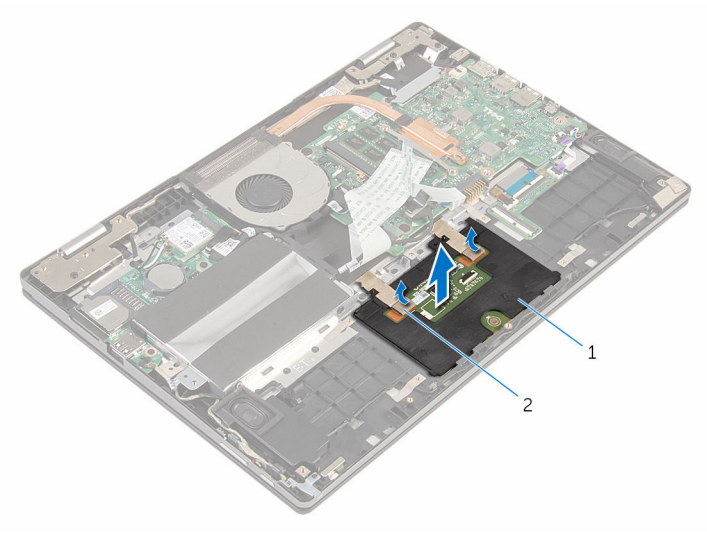

膠帶 2 觸控墊

# <span id="page-44-0"></span>裝回觸控墊

#### △ 警告: 拆裝電腦內部元件之前,請先閱讀電腦隨附的安全資訊,並按[照拆裝](#page-9-0) 軍腦內部元件之前中的步驟進行。拆裝電腦內部元件之後,請按[照拆裝電腦](#page-11-0) [內部元件之後](#page-11-0)中的指示操作。如需更多更多有關安全性最佳實務的資訊,請 參閱 Regulatory Compliance (法規遵循) 首頁:www.dell.com/ regulatory\_compliance。

### 程序

- 1 將觸控墊上的彈片推入手掌墊和鍵盤組件上的插槽中。
- 2 貼上將觸控墊固定至手掌墊和鍵盤組件的膠帶。
- 3 將觸控墊托架上的螺絲孔與手掌墊和鍵盤組件上的螺絲孔對齊。
- 4 裝回將觸控墊托架固定至手掌墊和鍵盤組件的螺絲。
- 5 將觸控墊纜線推入觸控墊連接器,然後按下閂鎖以固定纜線。
- 6 將鍵盤纜線推入鍵盤子板連接器,然後按下閂鎖以固定纜線。

- 1 裝回[電池。](#page-16-0)
- 2 裝回[基座護蓋。](#page-13-0)

## <span id="page-45-0"></span>卸下風扇

#### △ 警告: 拆裝電腦內部元件之前,請先閱讀電腦隨附的安全資訊,並按照<u>拆裝</u> <mark>[電腦內部元件之前](#page-9-0)</mark>中的步驟進行。拆裝電腦內部元件之後,請按照<u>拆裝電腦</u> [內部元件之後](#page-11-0)中的指示操作。如需更多更多有關安全性最佳實務的資訊,請 參閱 Regulatory Compliance (法規遵循) 首頁:www.dell.com/ regulatory\_compliance。

### 事前準備作業

- 1 卸[下基座護蓋](#page-12-0)。
- 2 卸[下電池](#page-14-0)。

程序

- 1 使用拉式彈片,從主機板拔下 I/O 板纜線。
- 2 從風扇上的固定導軌卸下 I/O 板纜線。

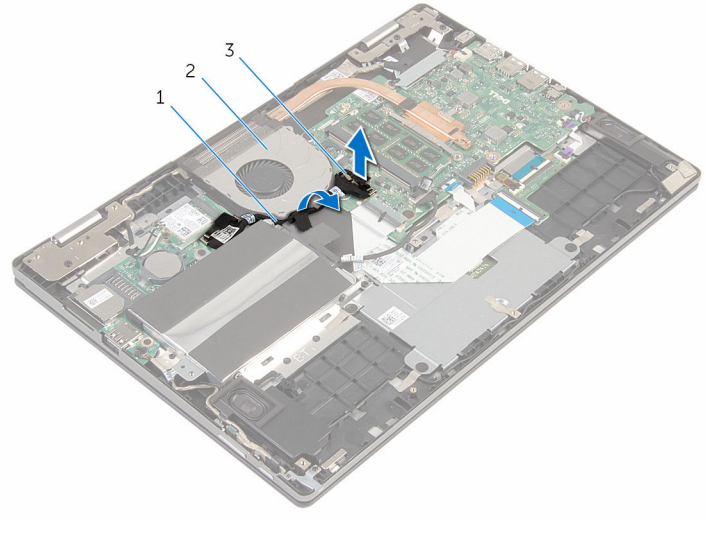

1 I/O 板纜線 2 風扇

3 I/O 板纜線連接器

- 從主機板上拔下風扇纜線。
- 卸下將風扇固定至手掌墊和鍵盤組件的螺絲。
- 將風扇從手掌墊和鍵盤組件抬起取出下。

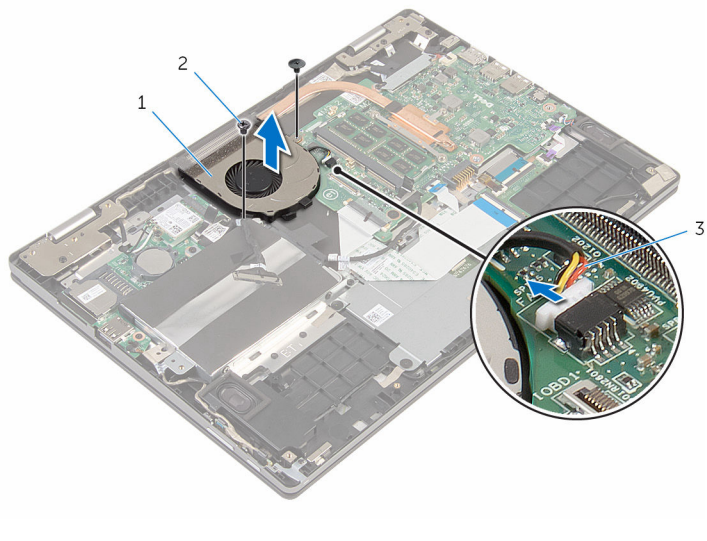

- 1 風扇 2 螺絲 (2)
- 風扇纜線

# <span id="page-47-0"></span>裝回風扇

#### △ 警告: 拆裝電腦內部元件之前,請先閱讀電腦隨附的安全資訊,並按[照拆裝](#page-9-0) 軍腦內部元件之前中的步驟進行。拆裝電腦內部元件之後,請按[照拆裝電腦](#page-11-0) [內部元件之後](#page-11-0)中的指示操作。如需更多更多有關安全性最佳實務的資訊,請 參閱 Regulatory Compliance (法規遵循) 首頁:www.dell.com/ regulatory\_compliance。

### 程序

- 1 將風扇上的螺絲孔與手掌墊和鍵盤組件上的螺絲孔對齊。
- 2 裝回將風扇固定至手掌墊和鍵盤組件的螺絲。
- 3 將風扇纜線連接至主機板。
- 4 將 I/O 板纜線穿過風扇上的固定導軌。
- 5 將 I/O 板纜線連接至主機板。

- 1 裝[回電池](#page-16-0)。
- 2 裝[回基座護蓋](#page-13-0)。

## <span id="page-48-0"></span>卸下散熱器

△ 警告: 拆裝電腦內部元件之前,請先閱讀電腦隨附的安全資訊,並按[照拆裝](#page-9-0) 軍腦內部元件之前中的步驟進行。拆裝電腦內部元件之後,請按[照拆裝電腦](#page-11-0) [內部元件之後](#page-11-0)中的指示操作。如需更多更多有關安全性最佳實務的資訊,請 參閱 Regulatory Compliance (法規遵循) 首頁:www.dell.com/ regulatory\_compliance。

警告: 散熱器在正常作業時可能會很熱。讓散熱器有足夠的時間冷卻再觸碰 它。

△ 警示: 為確保處理器獲得最佳冷卻效果,請勿碰觸散熱器上的導熱區域。皮 膚上的油脂會降低散熱膏的導熱能力。

### 事前準備作業

- 1 卸[下基座護蓋](#page-12-0)。
- 2 卸[下電池](#page-14-0)。
- 3 卸[下風扇](#page-45-0)。

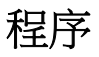

1 按順序 (在散熱器上指示) 旋鬆將散熱器固定在主機板上的緊固螺絲。

將散熱器從主機板抬起取出。

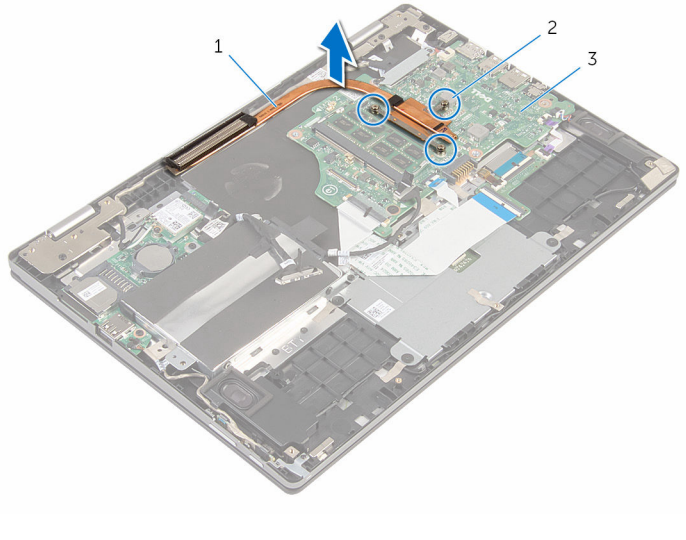

- 散熱器 2 緊固螺絲 (3)
- 主機板

# <span id="page-50-0"></span>裝回散熱器

△ 警告: 拆裝電腦內部元件之前,請先閱讀電腦隨附的安全資訊,並按[照拆裝](#page-9-0) [電腦內部元件之前](#page-9-0)中的步驟進行。拆裝電腦內部元件之後,請按[照拆裝電腦](#page-11-0) [內部元件之後](#page-11-0)中的指示操作。如需更多更多有關安全性最佳實務的資訊,請 參閱 Regulatory Compliance (法規遵循) 首頁:www.dell.com/ regulatory\_compliance。

警示: 散熱器未正確對齊可能會損壞主機板和處理器。

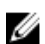

名 註: 如果要將原來的主機板和風扇重新安裝在一起,則可以重新使用原來的 散熱膏。如果要更換主機板或散熱器,則應使用套件隨附的導熱散熱片以確 保導熱性。

### 程序

- 1 將散熱器上的螺絲孔與主機板上的螺絲孔對齊。
- 2 按順序 (如散熱器上指示的順序) 鎖緊將散熱器固定在主機板上的緊固螺絲。

- 1 裝[回風扇](#page-47-0)。
- 2 裝[回電池](#page-16-0)。
- 3 裝[回基座護蓋](#page-13-0)。

# <span id="page-51-0"></span>卸下 I/O 板

#### △ 警告: 拆裝電腦內部元件之前,請先閱讀電腦隨附的安全資訊,並按[照拆裝](#page-9-0) [電腦內部元件之前](#page-9-0)中的步驟進行。拆裝電腦內部元件之後,請按[照拆裝電腦](#page-11-0) [內部元件之後](#page-11-0)中的指示操作。如需更多更多有關安全性最佳實務的資訊,請 參閱 Regulatory Compliance (法規遵循) 首頁:www.dell.com/ regulatory\_compliance。

### 事前準備作業

- 1 卸[下基座護蓋](#page-12-0)。
- 2 卸[下電池](#page-14-0)。
- 3 按照[「卸下硬碟機](#page-21-0)」中步驟1到步驟3的程序操作。
- 4 卸[下無線網卡](#page-27-0)。
- 5 卸[下幣式電池](#page-24-0)。

### 程序

- 1 使用拉式彈片,從 I/O 板拔下 I/O 板纜線。
- 2 將電源和音量按鈕板纜線從 I/O 板拔下。
- 3 卸下將 I/O 板固定在手掌墊和鍵盤組件上的螺絲。

將 I/O 板從手掌墊和鍵盤組件抬起取出。

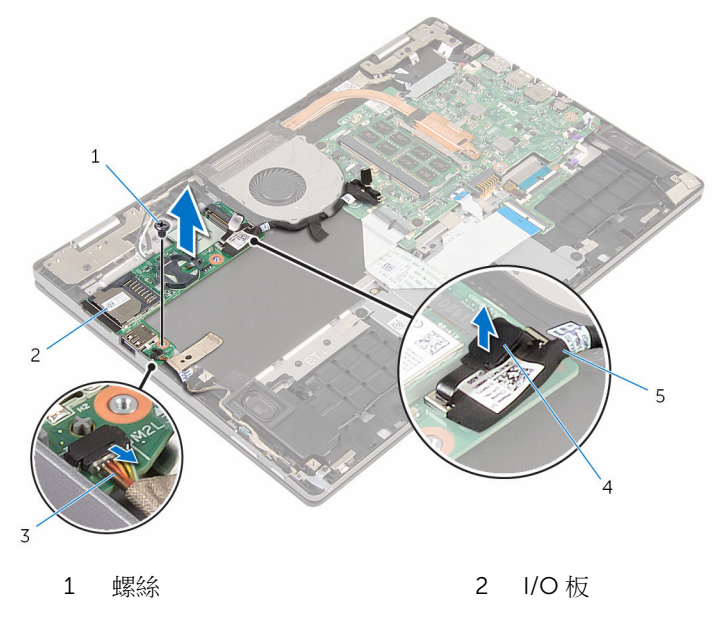

- 電源和音量按鈕板纜線 4 拉式彈片
- I/O 板纜線

# <span id="page-53-0"></span>裝回 I/O 板

#### △ 警告: 拆裝電腦內部元件之前,請先閱讀電腦隨附的安全資訊,並按[照拆裝](#page-9-0) [電腦內部元件之前](#page-9-0)中的步驟進行。拆裝電腦內部元件之後,請按[照拆裝電腦](#page-11-0) [內部元件之後](#page-11-0)中的指示操作。如需更多更多有關安全性最佳實務的資訊,請 參閱 Regulatory Compliance (法規遵循) 首頁:www.dell.com/ regulatory\_compliance。

### 程序

- 1 使用對齊導柱,將 I/O 板置於手掌墊和鍵盤組件上。
- 2 將 I/O 板上的螺絲孔與手掌墊和鍵盤組件上的螺絲孔對齊。
- 3 裝回將 I/O 板固定在手掌墊和鍵盤組件上的螺絲。
- 4 將電源和音量按鈕板纜線連接至 I/O 板。
- 5 將 I/O 板纜線連接至 I/O 板。

- 1 裝回[幣式電池](#page-26-0)
- 2 裝回[無線網卡。](#page-29-0)
- 3 按照「[裝回硬碟機」](#page-23-0)中步驟 4 到步驟 6 的程序操作。
- 4 裝回[電池。](#page-16-0)
- 5 裝回[基座護蓋。](#page-13-0)

## <span id="page-54-0"></span>卸下電源變壓器連接埠

#### △ 警告: 拆裝電腦內部元件之前,請先閱讀電腦隨附的安全資訊,並按[照拆裝](#page-9-0) [電腦內部元件之前](#page-9-0)中的步驟進行。拆裝電腦內部元件之後,請按[照拆裝電腦](#page-11-0) [內部元件之後](#page-11-0)中的指示操作。如需更多更多有關安全性最佳實務的資訊,請 參閱 Regulatory Compliance (法規遵循) 首頁:www.dell.com/ regulatory\_compliance。

### 事前準備作業

- 1 卸[下基座護蓋](#page-12-0)。
- 2 卸[下電池](#page-14-0)。

### 程序

- 1 從主機板拔下電源變壓器連接埠續線。
- 2 卸下將雷源變壓器連接埠固定至手掌墊和鍵盤組件的螺絲。

將電源變壓器連接埠連同其纜線從手掌墊和鍵盤組件抬起取出。

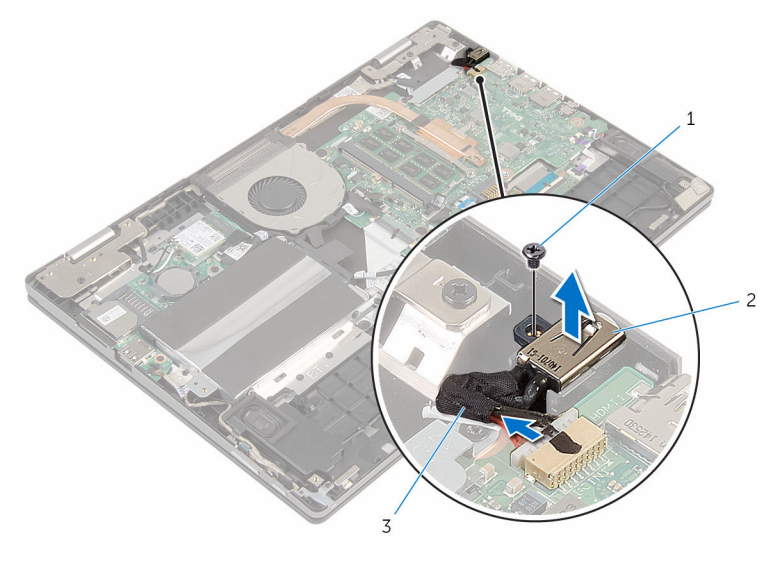

- 
- 螺絲 2 電源變壓器連接埠
- 電源變壓器連接埠纜線

## <span id="page-56-0"></span>裝回電源變壓器連接埠

#### △ 警告: 拆裝電腦內部元件之前,請先閱讀電腦隨附的安全資訊,並按[照拆裝](#page-9-0) [電腦內部元件之前](#page-9-0)中的步驟進行。拆裝電腦內部元件之後,請按[照拆裝電腦](#page-11-0) [內部元件之後](#page-11-0)中的指示操作。如需更多更多有關安全性最佳實務的資訊,請 參閱 Regulatory Compliance (法規遵循) 首頁:www.dell.com/ regulatory\_compliance。

### 程序

- 1 將電源變壓器連接埠置入手掌墊和鍵盤組件上的插槽。
- 2 將電源變壓器連接埠上的螺絲孔與手掌墊和鍵盤組件上的螺絲孔對齊。
- 3 將雷源變壓器連接追續線連接至主機板。

- 1 裝回[電池。](#page-16-0)
- 2 裝回[基座護蓋。](#page-13-0)

## <span id="page-57-0"></span>卸下主機板

- △ 警告: 拆裝電腦內部元件之前,請先閱讀電腦隨附的安全資訊,並按[照拆裝](#page-9-0) [電腦內部元件之前](#page-9-0)中的步驟進行。拆裝電腦內部元件之後,請按[照拆裝電腦](#page-11-0) [內部元件之後](#page-11-0)中的指示操作。如需更多更多有關安全性最佳實務的資訊,請 參閱 Regulatory Compliance (法規遵循) 首頁:www.dell.com/ regulatory\_compliance。
- **经 註:** 電腦的服務標籤位於主機板上。在更換主機板後, 您必須在 BIOS 設定 程式中輸入服務標籤。
- 
- 註: 更換主機板會移除您使用 BIOS 設定程式對 BIOS 所做的變更。在更換 主機板後您必須再次進行所需的變更。

主: 將纜線從主機板拔下之前,請先記下連接器的位置,以便在更換主機板 Ø 後,可以將它們連接回正確位置。

### 事前準備作業

- 1 卸[下基座護蓋](#page-12-0)。
- 2 卸[下電池](#page-14-0)。
- 3 卸[下記憶體模組](#page-17-0)。
- 4 卸[下風扇](#page-45-0)。
- 5 卸下散埶器。

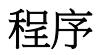

- 1 拆卸將顯示器纜線托架固定至主機板的螺絲,然後將顯示器纜線托架從主機 板抬起取出。
- 2 使用拉式彈片,從主機板拔下顯示器纜線。

3 撕下 Windows 按鈕板連接器上的膠帶, 抬起閂鎖並從主機板拔下 Windows 按鈕板纜線。

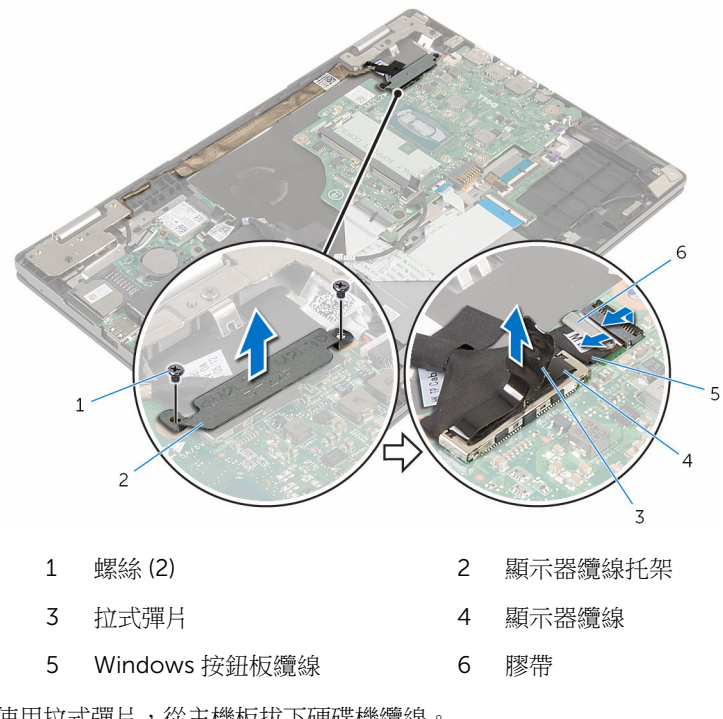

- 4 使用拉式彈片,從主機板拔下硬碟機纜線。
- 5 鬆開連接器閂鎖,然後從主機板拔下鍵盤纜線。
- 6 抬起閂鎖,然後從主機板拔下鍵盤背光纜線和觸控墊纜線。

從主機板拔下喇叭纜線和電源變壓器連接埠纜線。

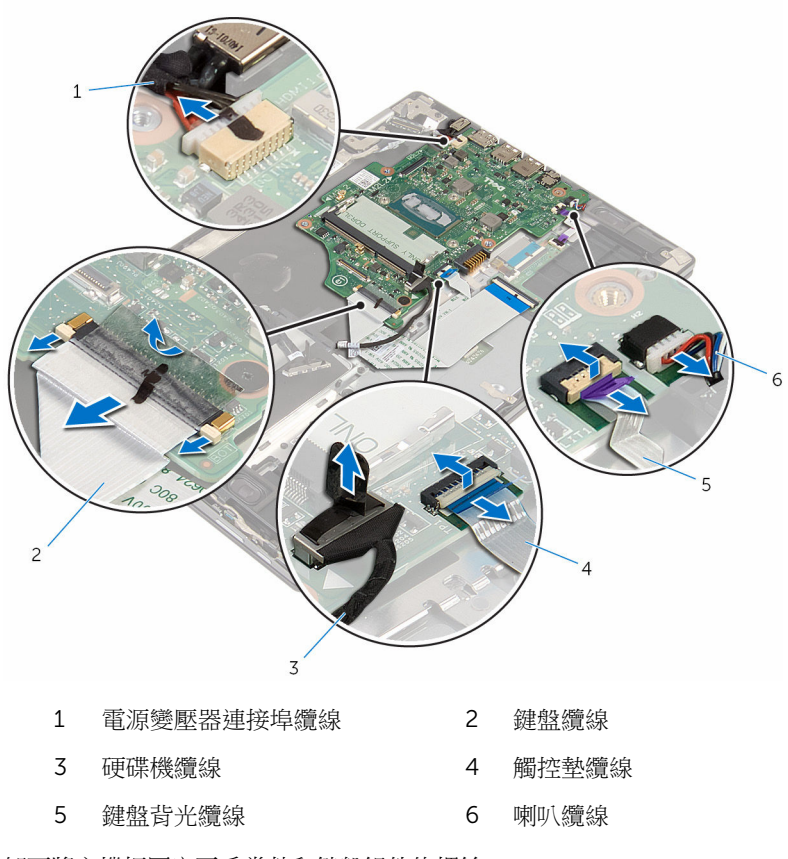

卸下將主機板固定至手掌墊和鍵盤組件的螺絲。

將主機板從手掌墊和鍵盤組件抬起取出。

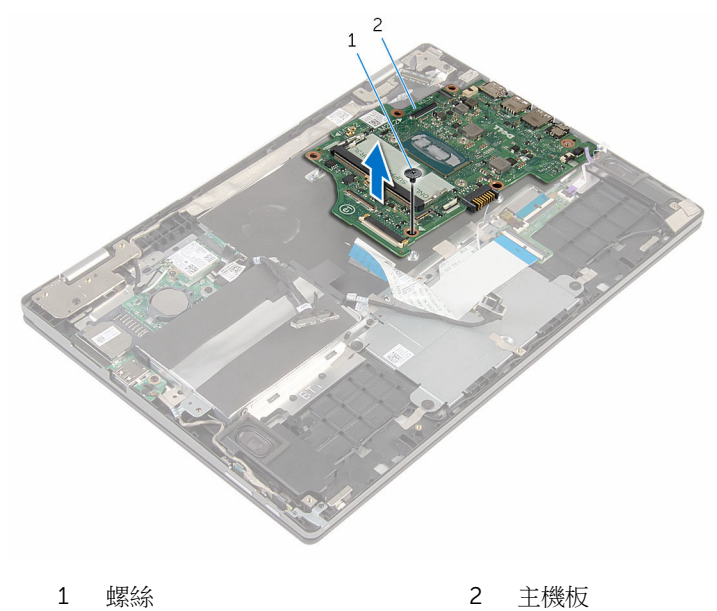

# <span id="page-61-0"></span>裝回主機板

◯ 警告: 拆裝電腦內部元件之前,請先閱讀電腦隨附的安全資訊,並按[照拆裝](#page-9-0) [電腦內部元件之前](#page-9-0)中的步驟進行。拆裝電腦內部元件之後,請按[照拆裝電腦](#page-11-0) [內部元件之後](#page-11-0)中的指示操作。如需更多更多有關安全性最佳實務的資訊,請 參閱 Regulatory Compliance (法規遵循) 首頁:www.dell.com/ regulatory\_compliance。

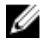

**么 註:**電腦的服務標籤位於主機板上。在更換主機板後,您必須在 BIOS 設定 程式中輸入服務標籤。

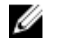

註: 更換主機板會移除您使用 BIOS 設定程式對 BIOS 所做的變更。在更換 主機板後您必須再次進行所需的變更。

### 程序

- 1 將主機板上的螺絲孔與手掌墊和鍵盤組件上的螺絲孔對齊。
- 2 裝回將主機板固定至手掌墊和鍵盤組件的螺絲。
- 3 將電源變壓器連接埠續線和喇叭纜線連接至主機板。
- 4 將觸控墊纜線和鍵盤背光纜線推入主機板上的連接器,然後按下閂鎖以固定 纜線。
- 5 將鍵盤纜線推入主機板上的連接器,然後按下閂鎖以固定纜線。
- 6 將硬碟機纜線連接至主機板。
- 7 將 Windows 按鈕板纜線推入主機板連接器,然後按下閂鎖以固定纜線。
- 8 對 Windows 按鈕板連接器貼上膠帶。
- 9 將顯示器纜線連接至主機板。
- 10 將顯示器纜線托架上的螺絲孔與主機板上的螺絲孔對齊。
- 11 裝回將顯示器纜線托架固定至主機板的螺絲。

- 1 裝回[散熱器。](#page-50-0)
- 2 裝回[風扇。](#page-47-0)
- 3 裝回[記憶體模組。](#page-19-0)
- 4 裝回[電池。](#page-16-0)
- 5 裝回[基座護蓋。](#page-13-0)

### 在 BIOS 設定程式中輸入服務標籤

- 1 開啟電腦。
- 2 看到 DELL 徽標時按 F2, 以進入 BIOS 設定程式。
- 3 導覽至 Main (主要) 標籤,然後在 Service Tag Input (服務標籤輸入) 欄位中 輸入服務標籤。

## <span id="page-63-0"></span>卸下顯示器組件

#### △ 警告: 拆裝電腦內部元件之前,請先閱讀電腦隨附的安全資訊,並按[照拆裝](#page-9-0) [電腦內部元件之前](#page-9-0)中的步驟進行。拆裝電腦內部元件之後,請按[照拆裝電腦](#page-11-0) [內部元件之後](#page-11-0)中的指示操作。如需更多更多有關安全性最佳實務的資訊,請 參閱 Regulatory Compliance (法規遵循) 首頁:www.dell.com/ regulatory\_compliance。

### 事前準備作業

- 1 卸[下基座護蓋](#page-12-0)。
- 2 卸[下電池](#page-14-0)。
- 3 卸[下風扇](#page-45-0)。
- 4 卸[下散熱器](#page-48-0)。

程序

- 1 從無線網卡拔下天線纜線。
- 2 卸下將顯示器纜線托架固定至主機板的螺絲。
- 3 將顯示器纜線托架從主機板抬起取出。
- 4 使用拉式彈片,從主機板拔下顯示器纜線。

5 撕下 Windows 按鈕板連接器上的膠帶,抬起閂鎖並從主機板拔下 Windows 按鈕板纜線。

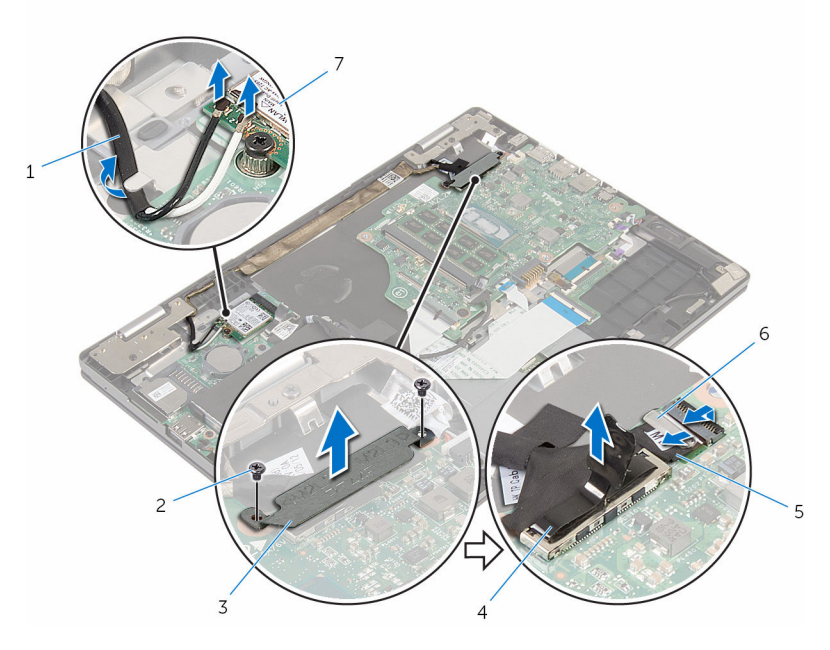

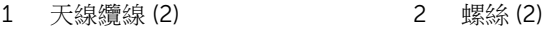

- 顯示器纜線托架 4 顯示器纜線
- Windows 按鈕板纜線 6 膠帶
- 無線網卡
- 
- 翻轉電腦,然後將顯示器打開至最大角度。

#### △ 警示: 將電腦置於柔軟乾淨的表面上,以避免刮傷顯示器。

- 將電腦正面朝下置於一個平坦的表面上。
- 撕下將顯示器纜線固定至手掌墊和鍵盤組件的膠帶。
- 9 卸下將顯示器組件固定至手掌墊和鍵盤組件的螺絲。

將顯示器組件從手掌墊和鍵盤組件抬起取出。

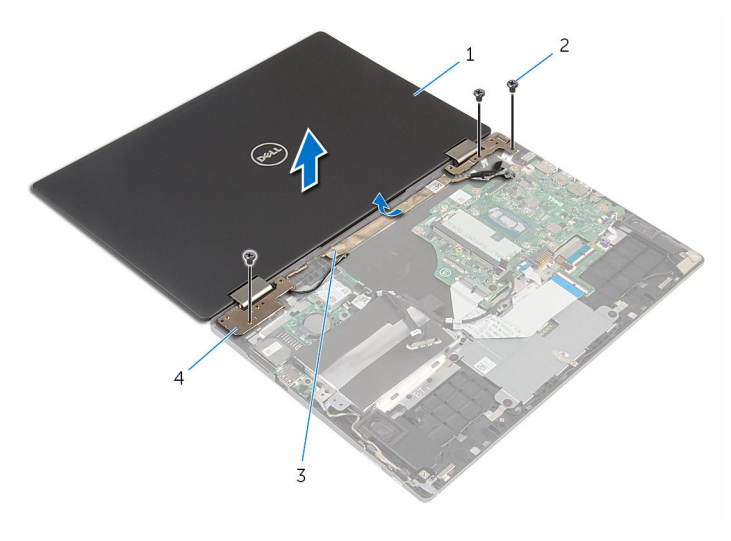

- 顯示器組件 2 螺絲 (3)
- 
- 
- 膠帶 4 顯示器鉸接 (2)

# <span id="page-66-0"></span>裝回顯示器組件

#### ◯ 警告: 拆裝電腦內部元件之前,請先閱讀電腦隨附的安全資訊,並按[照拆裝](#page-9-0) 。<br>[電腦內部元件之前](#page-9-0)中的步驟進行。拆裝電腦內部元件之後,請按照<u>拆裝電腦</u> [內部元件之後](#page-11-0)中的指示操作。如需更多更多有關安全性最佳實務的資訊,請 參閱 Regulatory Compliance (法規遵循) 首頁:www.dell.com/ regulatory\_compliance。

### 程序

#### 警示: 將電腦置於柔軟乾淨的表面上,以避免刮傷顯示器。

- 1 將顯示器組件置於手掌墊和鍵盤組件上。
- 2 將顯示器鉸接上的螺絲孔與手掌墊和鍵盤組件上的螺絲孔對齊。
- 3 裝回將顯示器組件固定在手掌墊和鍵盤組件上的螺絲。
- 4 貼上將顯示器纜線固定至手掌墊和鍵盤組件的膠帶。
- 5 闔上顯示器並將電腦翻轉。
- 6 將 Windows 按鈕板纜線推入主機板上的連接器,然後按下閂鎖以固定纜 線。
- 7 對 Windows 按鈕板連接器貼上膠帶。
- 8 將顯示器纜線連接至主機板。
- 9 將顯示器纜線托架上的螺絲孔與主機板上的螺絲孔對齊。
- 10 裝回將顯示器纜線托架固定至主機板的螺絲。
- 11 將天線纜線連接至無線網卡。

- 1 裝回[散熱器。](#page-50-0)
- 2 裝回[風扇。](#page-47-0)
- 3 裝回[電池。](#page-16-0)
- 4 裝回[基座護蓋。](#page-13-0)

## 卸下手掌墊和鍵盤組件

△ 警告: 拆裝電腦內部元件之前,請先閱讀電腦隨附的安全資訊,並按[照拆裝](#page-9-0) [電腦內部元件之前](#page-9-0)中的步驟進行。拆裝電腦內部元件之後,請按[照拆裝電腦](#page-11-0) [內部元件之後](#page-11-0)中的指示操作。如需更多更多有關安全性最佳實務的資訊,請 參閱 Regulatory Compliance (法規遵循) 首頁:www.dell.com/ regulatory\_compliance。

### 事前準備作業

- 1 卸[下基座護蓋](#page-12-0)。
- 2 卸[下電池](#page-14-0)。
- 3 按照[「卸下硬碟機](#page-12-0)」中步驟1到步驟3的程序操作。
- 4 卸[下鍵盤子板](#page-30-0)。
- 5 卸[下觸控墊](#page-41-0)。
- 6 卸[下風扇](#page-45-0)。
- 7 卸[下散熱器](#page-48-0)。
- 8 卸下 [I/O](#page-51-0) 板。
- 9 卸[下電源和音量按鈕板](#page-33-0)。
- 10 卸[下喇叭](#page-37-0)。
- 11 卸[下顯示器組件](#page-63-0)。
- 12 卸[下電源變壓器連接埠](#page-54-0)。
- 13 卸[下主機板](#page-57-0)。

### 程序

在執行事前準備作業中的步驟後,就剩下手掌墊和鍵盤組件需要處理。

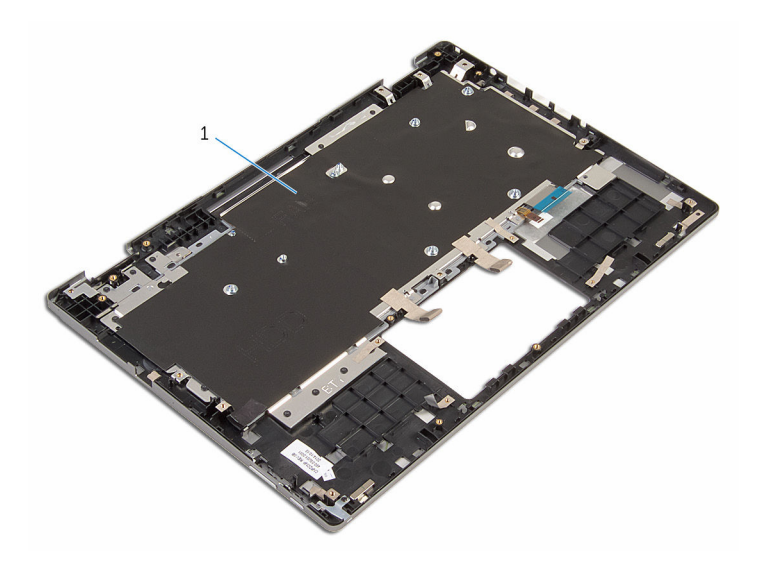

手掌墊和鍵盤組件

## **裝回手掌墊和鍵盤組件**

#### △ 警告: 拆裝電腦內部元件之前,請先閱讀電腦隨附的安全資訊,並按[照拆裝](#page-9-0) [電腦內部元件之前](#page-9-0)中的步驟進行。拆裝電腦內部元件之後,請按[照拆裝電腦](#page-11-0) [內部元件之後](#page-11-0)中的指示操作。如需更多更多有關安全性最佳實務的資訊,請 參閱 Regulatory Compliance (法規遵循) 首頁:www.dell.com/ regulatory\_compliance。

### 程序

將手掌墊和鍵盤組件置於平坦表面,鍵盤面朝下。

- 1 裝回[主機板。](#page-61-0)
- 2 裝回雷源變壓器連接埠。
- 3 裝回[顯示器組件。](#page-66-0)
- 4 裝回[喇叭。](#page-40-0)
- 5 装回[電源和音量按鈕板。](#page-36-0)
- 6 裝回 [I/O](#page-53-0) 板。
- 7 裝回[散熱器。](#page-50-0)
- 8 裝回[風扇。](#page-47-0)
- 9 裝回[觸控墊。](#page-44-0)
- 10 裝回[鍵盤子板。](#page-32-0)
- 11 按照「[裝回硬碟機」](#page-23-0)中步驟 4 到步驟 6 的程序操作。
- 12 裝回[電池。](#page-16-0)
- 13 裝回[基座護蓋。](#page-13-0)

## 卸下顯示板

#### ◯ 警告: 拆裝電腦內部元件之前,請先閱讀電腦隨附的安全資訊,並按照<u>拆裝</u> 軍腦內部元件之前中的步驟進行。拆裝電腦內部元件之後,請按[照拆裝電腦](#page-11-0) [內部元件之後](#page-11-0)中的指示操作。如需更多更多有關安全性最佳實務的資訊,請 參閱 Regulatory Compliance (法規遵循) 首頁:www.dell.com/ regulatory\_compliance。

### 事前準備作業

- 1 卸[下基座護蓋](#page-12-0)。
- 2 卸[下電池](#page-14-0)。
- 3 卸下<u>顯示器組件</u>。

程序

從鉸接護蓋上的固定導軌卸下顯示器纜線。

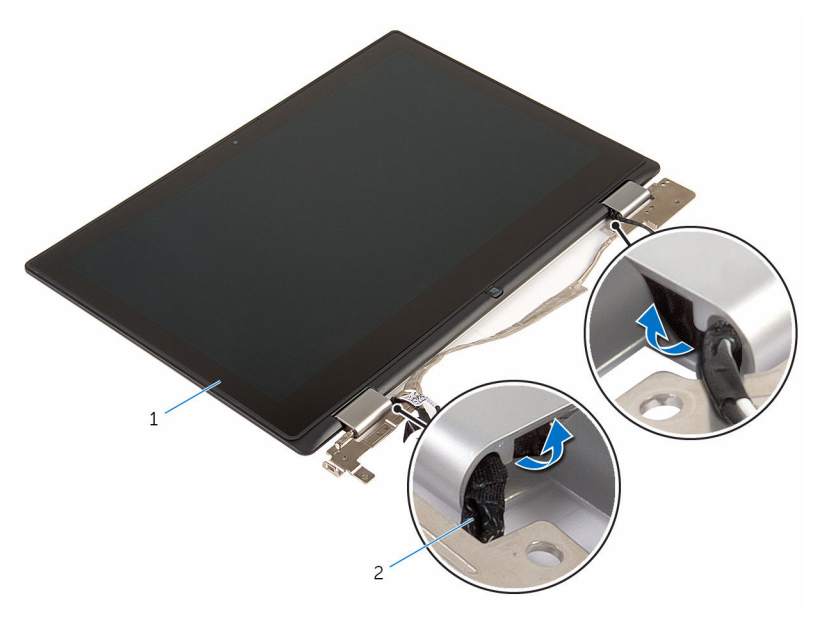

顯示板組件 2 顯示器纜線
2 使用塑膠劃線器,將顯示板組件從顯示器背蓋和天線組件撬出。

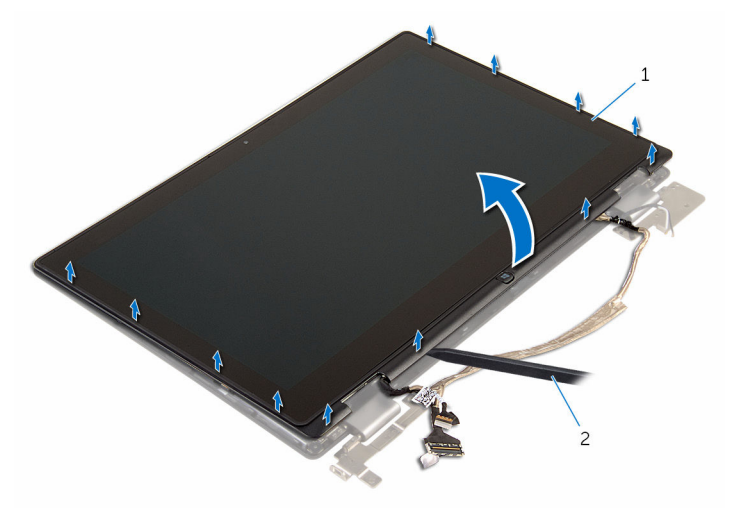

- 1 顯示板組件 2 塑膠劃線器
- 3 卸下[攝影機](#page-79-0)。
- 4 卸下 [Windows](#page-82-0) 按鈕板。
- 5 將顯示板置於乾淨的平坦表面。

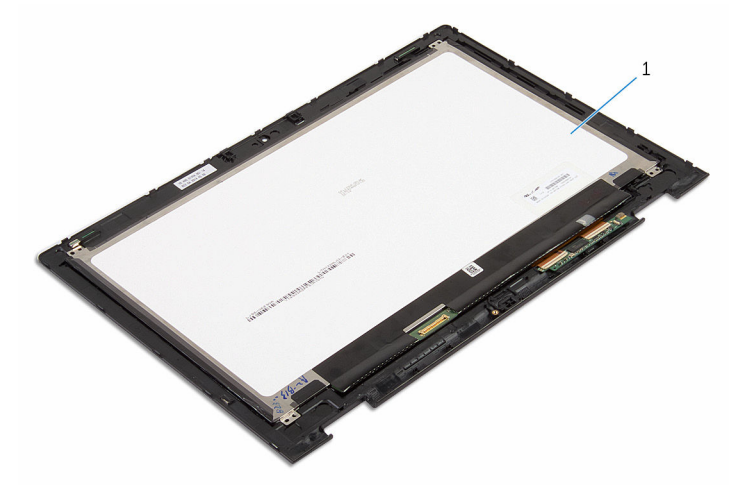

1 顯示板

## <span id="page-73-0"></span>裝回顯示板

#### △ 警告: 拆裝電腦內部元件之前,請先閱讀電腦隨附的安全資訊,並按[照拆裝](#page-9-0) 軍腦內部元件之前中的步驟進行。拆裝電腦內部元件之後,請按[照拆裝電腦](#page-11-0) [內部元件之後](#page-11-0)中的指示操作。如需更多更多有關安全性最佳實務的資訊,請 參閱 Regulatory Compliance (法規遵循) 首頁:www.dell.com/ regulatory\_compliance。

#### 程序

- 1 將顯示板置於平坦表面。
- 2 裝回 [Windows](#page-84-0) 按鈕板。
- 3 裝[回攝影機](#page-81-0)。
- 4 將顯示器纜線穿過鉸接護蓋內的固定導軌。
- 5 將顯示板組件與顯示器背蓋和天線組件對齊,然後將顯示器背蓋和天線組件 輕輕卡至定位。

- 1 裝回[顯示器組件。](#page-66-0)
- 2 裝回[電池。](#page-16-0)
- 3 裝回[基座護蓋。](#page-13-0)

## 卸下顯示器背蓋和天線組件

△ 警告: 拆裝電腦內部元件之前,請先閱讀電腦隨附的安全資訊,並按照<u>拆裝</u> <u>[電腦內部元件之前](#page-9-0)中的步</u>升,<br><u>電腦內部元件之前</u>中的步驟進行。拆裝電腦內部元件之後,請按照<u>拆裝電腦</u> [內部元件之後](#page-11-0)中的指示操作。如需更多更多有關安全性最佳實務的資訊,請 參閱 Regulatory Compliance (法規遵循) 首頁:www.dell.com/ regulatory\_compliance。

#### 事前準備作業

- 1 卸[下基座護蓋](#page-12-0)。
- 2 卸[下電池](#page-14-0)。
- 3 卸[下顯示器組件](#page-63-0)。
- 4 卸[下顯示板](#page-70-0)。
- 5 卸下顯示器絞接。

#### 程序

在執行事前準備作業步驟後,就剩下顯示器背蓋和天線組件。

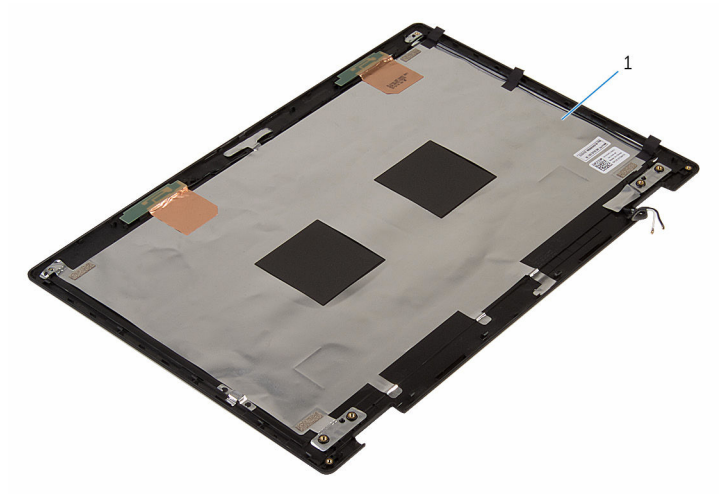

1 顯示器背蓋和天線組件

## 裝回顯示器背蓋和天線組件

#### △ 警告: 拆裝電腦內部元件之前,請先閱讀電腦隨附的安全資訊,並按[照拆裝](#page-9-0) 軍腦內部元件之前中的步驟進行。拆裝電腦內部元件之後,請按[照拆裝電腦](#page-11-0) [內部元件之後](#page-11-0)中的指示操作。如需更多更多有關安全性最佳實務的資訊,請 參閱 Regulatory Compliance (法規遵循) 首頁:www.dell.com/ regulatory\_compliance。

#### 程序

將顯示器背蓋和天線組件置於平坦表面上。

- 1 裝回[顯示器鉸接。](#page-78-0)
- 2 裝回[顯示板。](#page-73-0)
- 3 裝回[顯示器組件。](#page-66-0)
- 4 裝回[電池。](#page-16-0)
- 5 裝回[基座護蓋。](#page-13-0)

## <span id="page-76-0"></span>卸下顯示器鉸接

#### △ 警告: 拆裝電腦內部元件之前,請先閱讀電腦隨附的安全資訊,並按[照拆裝](#page-9-0) 軍腦內部元件之前中的步驟進行。拆裝電腦內部元件之後,請按[照拆裝電腦](#page-11-0) [內部元件之後](#page-11-0)中的指示操作。如需更多更多有關安全性最佳實務的資訊,請 參閱 Regulatory Compliance (法規遵循) 首頁:www.dell.com/ regulatory\_compliance。

### 事前準備作業

- 1 卸[下基座護蓋](#page-12-0)。
- 2 卸[下電池](#page-14-0)。
- 3 卸[下顯示器組件](#page-63-0)。
- 4 按照[「卸下顯示板](#page-71-0)」中步驟 1 到步驟 2 的程序操作。

程序

- 1 將顯示器背蓋和天線組件置於平坦表面上。
- 2 從鉸接護蓋上的固定導軌卸下天線纜線。
- 3 卸下將顯示器鉸接固定至顯示器背蓋和天線組件的螺絲。
- 4 撕下將顯示器鉸接固定至顯示器背蓋和天線組件的螺絲。

將顯示器鉸接從顯示器背蓋和天線組件抬起取出。

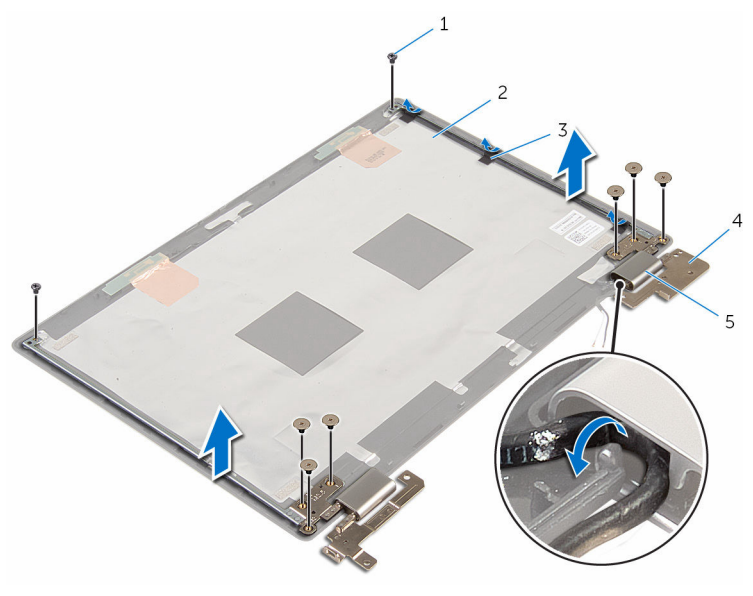

- 
- 
- 鉸接護蓋 (2)
- 1 螺絲 (8) 2 顯示器背蓋和天線組件
- 膠帶 (3) 4 顯示器鉸接 (2)

## <span id="page-78-0"></span>裝回顯示器鉸接

#### △ 警告: 拆裝電腦內部元件之前,請先閱讀電腦隨附的安全資訊,並按[照拆裝](#page-9-0) 軍腦內部元件之前中的步驟進行。拆裝電腦內部元件之後,請按[照拆裝電腦](#page-11-0) [內部元件之後](#page-11-0)中的指示操作。如需更多更多有關安全性最佳實務的資訊,請 參閱 Regulatory Compliance (法規遵循) 首頁:www.dell.com/ regulatory\_compliance。

### 程序

- 1 將顯示器背蓋和天線組件置於平坦表面上。
- 2 將顯示器鉸接上的螺絲孔與顯示器背蓋和天線組件上的螺絲孔對齊。
- 3 裝回將顯示器絞接固定至顯示器背著和天線組件的螺絲。
- 4 貼上將顯示器鉸接固定至顯示器背蓋和天線組件的膠帶。
- 5 將天線纜線配接穿過鉸接護蓋上的固定導軌,將它固定在定位。

- 1 按照「[裝回顯示板」](#page-73-0)中步驟 4 到步驟 5 的程序操作。
- 2 裝回[顯示器組件。](#page-66-0)
- 3 裝回[電池。](#page-16-0)
- 4 裝回[基座護蓋。](#page-13-0)

## <span id="page-79-0"></span>卸下攝影機

#### △ 警告: 拆裝電腦內部元件之前,請先閱讀電腦隨附的安全資訊,並按[照拆裝](#page-9-0) 軍腦內部元件之前中的步驟進行。拆裝電腦內部元件之後,請按[照拆裝電腦](#page-11-0) [內部元件之後](#page-11-0)中的指示操作。如需更多更多有關安全性最佳實務的資訊,請 參閱 Regulatory Compliance (法規遵循) 首頁:www.dell.com/ regulatory\_compliance。

#### 事前準備作業

- 1 卸[下基座護蓋](#page-12-0)。
- 2 卸[下電池](#page-14-0)。
- 3 卸[下顯示器組件](#page-63-0)。
- 4 按照[「卸下顯示板](#page-71-0)」中步驟 1 到步驟 2 的程序操作。

#### 程序

#### △ 警示: 將顯示板組件置於柔軟乾淨的表面上,以避免刮傷顯示器。

- 1 將顯示板組件以面朝下置於平坦表面。
- 2 使用塑膠劃線器撬起攝影機模組,並將它翻轉過來。
- 3 從攝影機模組拔下攝影機續線。

將攝影機模組從顯示器前蓋抬起取出。

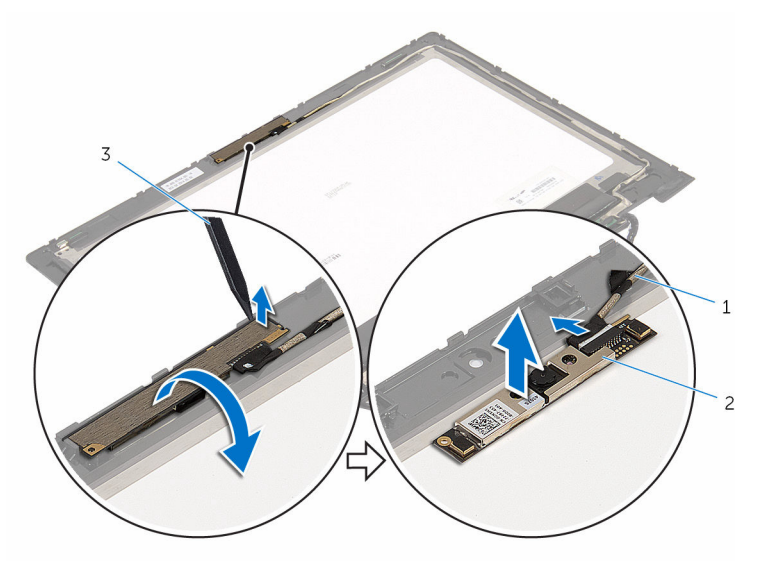

攝影機纜線 2 攝影機

塑膠劃線器

## <span id="page-81-0"></span>裝回攝影機

#### △ 警告: 拆裝電腦內部元件之前,請先閱讀電腦隨附的安全資訊,並按[照拆裝](#page-9-0) 軍腦內部元件之前中的步驟進行。拆裝電腦內部元件之後,請按[照拆裝電腦](#page-11-0) [內部元件之後](#page-11-0)中的指示操作。如需更多更多有關安全性最佳實務的資訊,請 參閱 Regulatory Compliance (法規遵循) 首頁:www.dell.com/ regulatory\_compliance。

### 程序

- 1 將攝影機纜線連接至攝影機模組。
- 2 使用對齊導柱,將攝影機模組置於顯示器前蓋上,然後將它卡至定位。

- 1 按照「[裝回顯示板」](#page-73-0)中步驟 4 到步驟 5 的程序操作。
- 2 裝回[顯示器組件。](#page-66-0)
- 3 裝回[電池。](#page-16-0)
- 4 裝回[基座護蓋。](#page-13-0)

## <span id="page-82-0"></span>卸下 Windows 按鈕板

#### ◯ 警告: 拆裝電腦內部元件之前,請先閱讀電腦隨附的安全資訊,並按[照拆裝](#page-9-0) [電腦內部元件之前](#page-9-0)中的步驟進行。拆裝電腦內部元件之後,請按[照拆裝電腦](#page-11-0) [內部元件之後](#page-11-0)中的指示操作。如需更多更多有關安全性最佳實務的資訊,請 參閱 Regulatory Compliance (法規遵循) 首頁:www.dell.com/ regulatory\_compliance。

#### 事前準備作業

- 1 卸[下基座護蓋](#page-12-0)。
- 2 卸[下電池](#page-14-0)。
- 3 卸[下顯示器組件](#page-63-0)。
- 4 按照[「卸下顯示板](#page-71-0)」中步驟 1 到步驟 2 的程序操作。

#### 程序

#### △ 警示: 將顯示板組件置於柔軟乾淨的表面上,以避免刮傷顯示器。

- 1 將顯示板組件以面朝下置於平坦表面。
- 2 卸下用來將 Windows 按鈕板固定至顯示器前著的螺絲。
- 3 將 Windows 按鈕板翻轉過來。
- 4 從 Windows 按鈕板上的連接器撕下膠帶。
- 5 抬起閂鎖,並從 Windows 按鈕板拔下 Windows 按鈕板纜線。

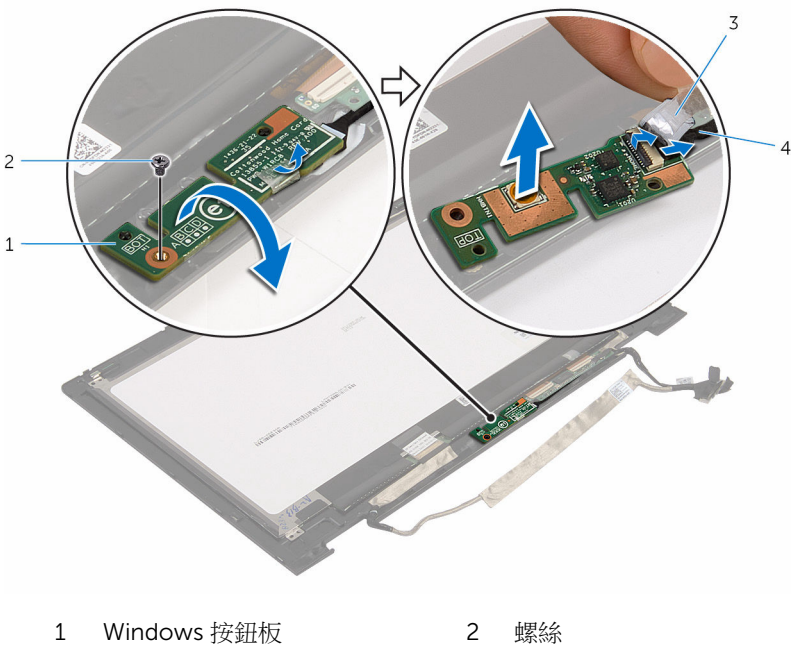

膠帶 4 Windows 按鈕板纜線

# <span id="page-84-0"></span>裝回 Windows 按鈕板

#### ◯ 警告: 拆裝電腦內部元件之前,請先閱讀電腦隨附的安全資訊,並按[照拆裝](#page-9-0) [電腦內部元件之前](#page-9-0)中的步驟進行。拆裝電腦內部元件之後,請按[照拆裝電腦](#page-11-0) [內部元件之後](#page-11-0)中的指示操作。如需更多更多有關安全性最佳實務的資訊,請 參閱 Regulatory Compliance (法規遵循) 首頁:www.dell.com/ regulatory\_compliance。

### 程序

- 1 將 Windows 按鈕板纜線推入 Windows 按鈕板上的連接器,並向下按壓連接 器閂鎖來固定纜線。
- 2 對 Windows 按鈕板上的連接器貼上膠帶。
- 3 將 Windows 按鈕板翻轉過來,然後將 Windows 按鈕板上的螺絲孔對齊顯示 器前蓋上的螺絲孔。
- 4 裝回將 Windows 按鈕板固定至顯示器前蓋的螺絲。
- 5 翻轉顯示板組件。

- 1 按照「[裝回顯示板」](#page-73-0)中步驟 4 到步驟 5 的程序操作。
- 2 裝回[顯示器組件。](#page-66-0)
- 3 裝回[電池。](#page-16-0)
- 4 裝回[基座護蓋。](#page-13-0)

## 卸下顯示器纜線

#### △ 警告: 拆裝電腦內部元件之前,請先閱讀電腦隨附的安全資訊,並按[照拆裝](#page-9-0) 軍腦內部元件之前中的步驟進行。拆裝電腦內部元件之後,請按[照拆裝電腦](#page-11-0) [內部元件之後](#page-11-0)中的指示操作。如需更多更多有關安全性最佳實務的資訊,請 參閱 Regulatory Compliance (法規遵循) 首頁:www.dell.com/ regulatory\_compliance。

#### 事前準備作業

- 1 卸[下基座護蓋](#page-12-0)。
- 2 卸[下電池](#page-14-0)。
- 3 卸[下顯示器組件](#page-63-0)。
- 4 按照[「卸下顯示板](#page-71-0)」中步驟 1 到步驟 2 的程序操作。
- 5 按照[「卸下攝影機](#page-79-0)」程序中的步驟 1 至步驟 2 操作。
- 6 卸下 [Windows](#page-82-0) 按鈕板。

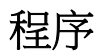

1 撕下膠帶,抬起閂鎖,然後從顯示板拔下顯示器纜線。

從觸控螢幕板和觸控螢幕板纜線撕下膠帶。

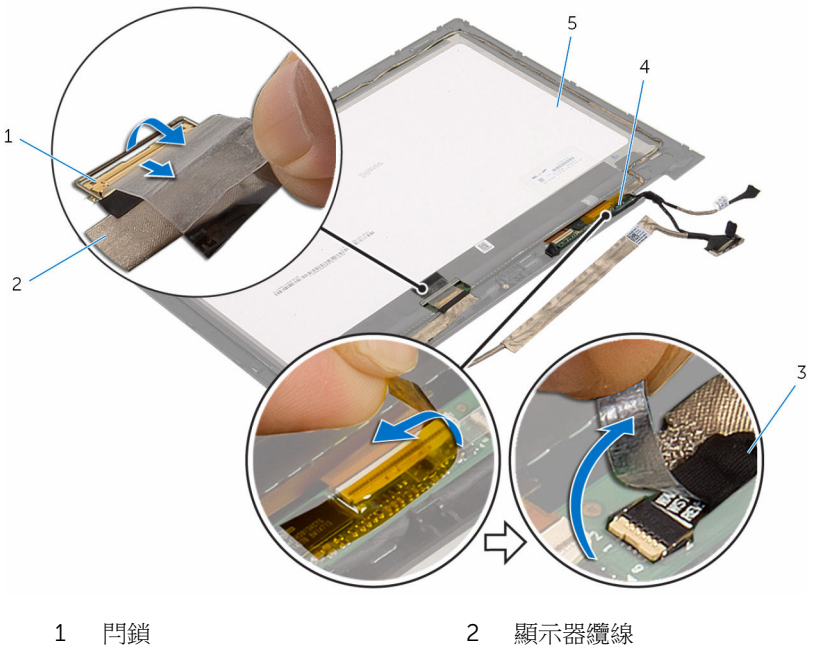

- 觸控螢幕板纜線 4 觸控螢幕板
- 顯示板
- 3 從觸控螢幕板攬線。

4 使用塑膠劃線器,將觸控螢幕板從顯示器前蓋撬出。

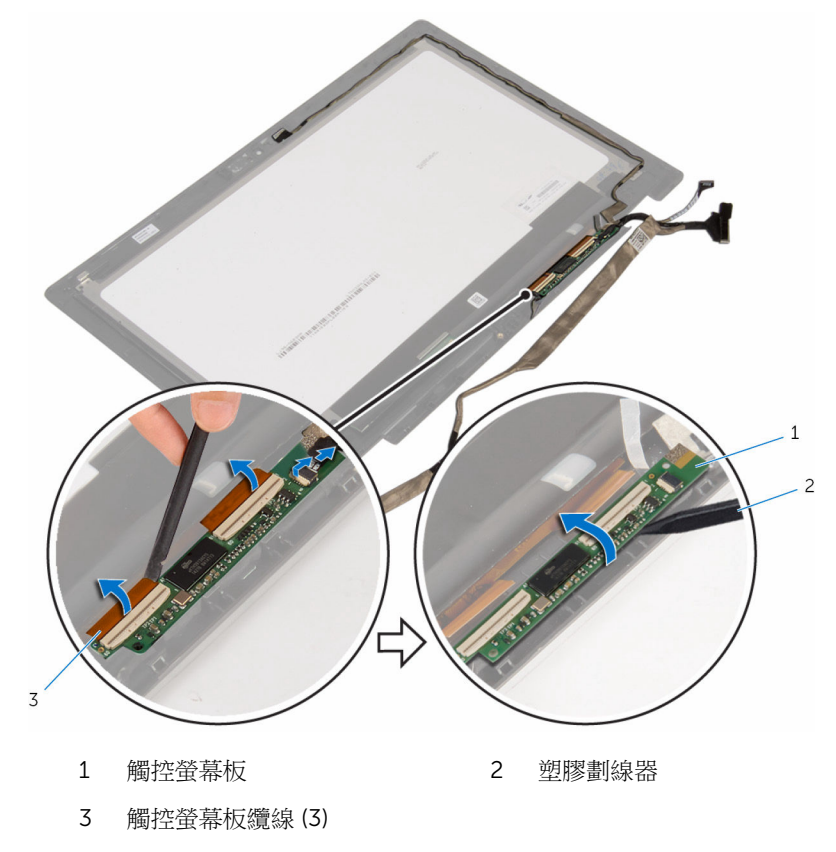

5 記下顯示器纜線的佈線,並將顯示器纜線從顯示器前蓋上的固定導軌卸下。

提起顯示器纜線,使其脫離顯示器前蓋。

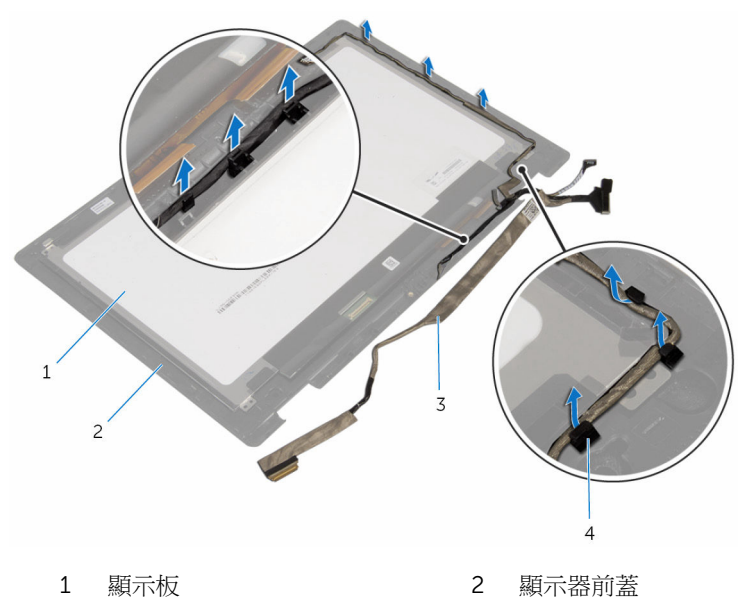

顯示器纜線 4 固定導軌

## 裝回顯示器纜線

#### △ 警告: 拆裝電腦內部元件之前,請先閱讀電腦隨附的安全資訊,並按[照拆裝](#page-9-0) [電腦內部元件之前](#page-9-0)中的步驟進行。拆裝電腦內部元件之後,請按[照拆裝電腦](#page-11-0) [內部元件之後](#page-11-0)中的指示操作。如需更多更多有關安全性最佳實務的資訊,請 參閱 Regulatory Compliance (法規遵循) 首頁:www.dell.com/ regulatory\_compliance。

#### 程序

- 1 將顯示器纜線配接穿過顯示器前蓋上的固定導軌。
- 2 將觸控螢幕板貼至顯示器前蓋。
- 3 將觸控營墓板續線連接至觸控營墓板。
- 4 對觸控螢幕板纜線和觸控螢幕板貼上膠帶。
- 5 將顯示器續線推入顯示板上的連接器,然後按下閂鎖以固定續線。

- 1 裝回 [Windows](#page-84-0) 按鈕板。
- 2 按照「[裝回攝影機」](#page-81-0)程序中的步驟 1 至步驟 2 操作。
- 3 按照「[裝回顯示板」](#page-73-0)中步驟 4 到步驟 5 的程序操作。
- 4 裝回[顯示器組件。](#page-66-0)
- 5 裝回[電池。](#page-16-0)
- 6 裝回[基座護蓋。](#page-13-0)

## 更新 BIOS

當有可用更新或更換主機板時,可能需要更新 BIOS。若要更新 BIOS,請執行以 下作業:

- 1 開啟電腦。
- 2 請造訪 www.dell.com/support。
- 3 按一下產品支援,輸入您雷腦的服務標籤,然後按一下**提交**。

■ 註: 如果您沒有服務標籤,請使用自動偵測功能或手動瀏覽您的電腦型 號。

- 4 按一下驅動程式與下載。
- 5 選擇您的電腦上安裝的作業系統。
- 6 向下捲動頁面,並展開 BIOS。
- 7 按一下下載檔案以下載您電腦最新版本的 BIOS。
- 8 儲存檔案,然後在下載完成後,導覽至您儲存 BIOS 更新檔的資料來。
- 9 連按兩下 BIOS 更新檔案圖示,然後依照書面上的指示推行。

# 獲得幫助以及與 Dell 公司聯絡

### 自助資源

您可以透過下列線上自助資源取得 Dell 產品和服務的資訊和協助。

有關 Dell 產品和服務的資訊 www.dell.com

Windows 8.1 和 Windows 10 DELL 說明與支援 應用程式

在 Windows 8、WINDOWS 8.1 和 Windows 10 中存取說明

故障排除資訊、使用手冊、設定指示、 www.dell.com/support 產品規格、技術說明部落格、驅動程 式、軟體更新等資源

瞭解您的作業系統、設定和使用電腦、 資料備份、診斷等。

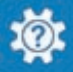

Windows 10 **Windows 10 Transformation** Service Service Service Service Service Service Service Service Service S

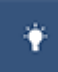

Windows 8.1 **http://windows 8.1 community of the SET of the SET of the SET of the SET of the SET of the SET of the SET of the SET of the SET of the SET of the SET of the SET of the SET of the SET of the SET of the SET o** 

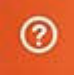

在 Windows 搜尋,鍵入說明及支援, 然後按下 Enter 鍵。

在 Windows 7 中存取說明 インストリング 接一下**開始→說明與支援**。

作業系統的線上說明 www.dell.com/support/windows www.dell.com/support/linux

請參閱 www.dell.com/support/ manuals 中我和我的 *Dell*。

### 與 Dell 公司聯絡

若因銷售、技術支援或客戶服務問題要與 Dell 聯絡,請參閱 www.dell.com/ contactdell。

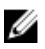

註: 服務的提供因國家/地區和產品而異,某些服務可能在您所在國家/地區 並未提供。

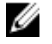

註: 如果無法連線網際網路,則可以在購買發票、包裝單、帳單或 Dell 產品 目錄中找到聯絡資訊。